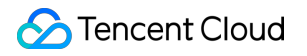

# **TDSQL-C for MySQL Serverless Service Product Documentation**

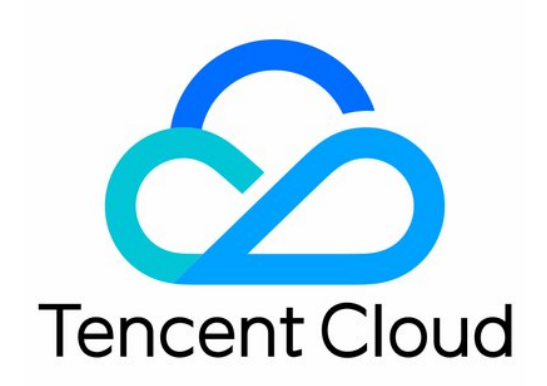

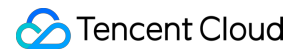

#### Copyright Notice

©2013-2024 Tencent Cloud. All rights reserved.

Copyright in this document is exclusively owned by Tencent Cloud. You must not reproduce, modify, copy or distribute in any way, in whole or in part, the contents of this document without Tencent Cloud's the prior written consent.

Trademark Notice

### **C** Tencent Cloud

All trademarks associated with Tencent Cloud and its services are owned by Tencent Cloud Computing (Beijing) Company Limited and its affiliated companies. Trademarks of third parties referred to in this document are owned by their respective proprietors.

#### Service Statement

This document is intended to provide users with general information about Tencent Cloud's products and services only and does not form part of Tencent Cloud's terms and conditions. Tencent Cloud's products or services are subject to change. Specific products and services and the standards applicable to them are exclusively provided for in Tencent Cloud's applicable terms and conditions.

### **Contents**

[Serverless](#page-3-0) Service

Serverless [Introduction](#page-3-1)

**[Overview](#page-3-2)** 

Service [Features](#page-5-0)

Billing [Overview](#page-11-0)

Notes on [Arrears](#page-13-0)

[Compute](#page-14-0) Unit

Creating [Serverless](#page-16-0) Cluster

Managing [Read-Only](#page-20-0) Instance

[Serverless](#page-23-0) Resource Pack

[Resource](#page-23-1) Pack Overview

[Purchasing](#page-25-0) Resource Pack

Compute [Resource](#page-27-0) Pack

Storage [Resource](#page-29-0) Pack

Binding and [Unbinding](#page-32-0) Resource Pack

Viewing [Resource](#page-39-0) Pack Usage

Resource Pack [Reminder](#page-40-0) Policy

[Modifying](#page-42-0) Resource Pack Name

[Requesting](#page-43-0) Refund for Resource Pack

Multi-AZ [Deployment](#page-44-0)

Adjusting [Configurations](#page-46-0)

## <span id="page-3-1"></span><span id="page-3-0"></span>Serverless Service Serverless Introduction **Overview**

<span id="page-3-2"></span>Last updated:2023-03-01 14:33:46

TDSQL-C for MySQL Serverless adopts Tencent Cloud's proprietary serverless architecture for next-gen cloud-native relational database services. It is billed based on the actual computing and storage resource usage, so you only need to pay for what you use while benefiting from Tencent Cloud native technologies.

### Serverless service architecture

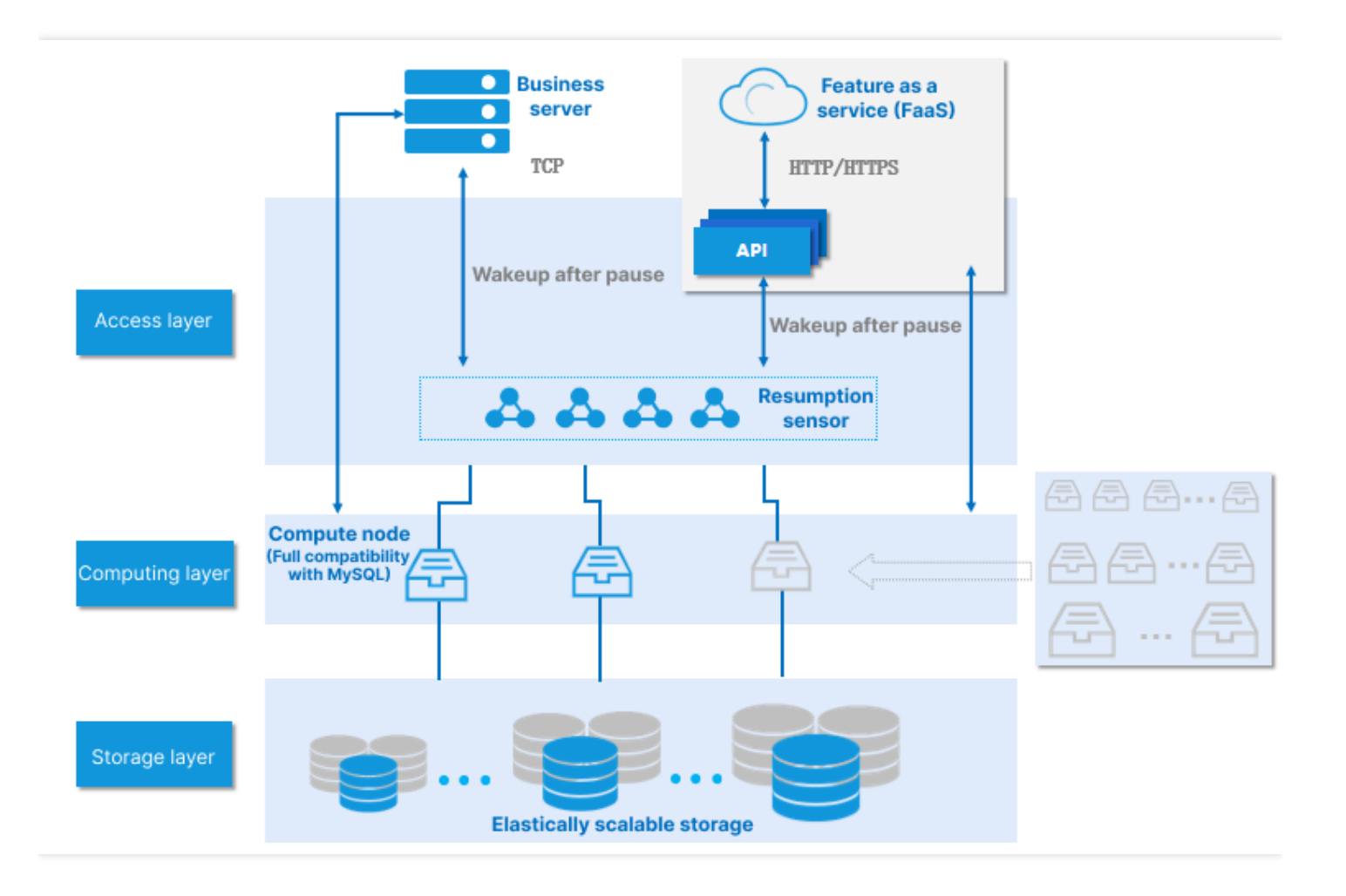

- Startup and shutdown on demand.  $\bullet$
- Automatic scaling.
- Application-independent scaling.

## Serverless service strengths

- Autopilot: The database can automatically start/stop according to the business load and scale in an imperceptible manner without causing disconnections.
- Utility pricing: The database is billed based on the actual computing and storage usage which is calculated by second and settled by hour.

### Use cases

- Low-frequency database usage scenarios such as development and test environments.
- Scenarios where the load is uncertain, such as IoT and edge computing.  $\bullet$
- SaaS application scenarios such as Mini Program Cloud Base and SME website development.  $\bullet$
- Education scenarios such as experiment and teaching environment.  $\bullet$
- Fully managed and Ops-free scenarios.  $\bullet$
- Business scenarios with uncertain and intermittent fluctuations.

## References

- Service [Features](https://www.tencentcloud.com/document/product/1098/52035)
- **Billing [Overview](https://www.tencentcloud.com/document/product/1098/51974)**
- [Compute](https://www.tencentcloud.com/document/product/1098/51975) Unit
- Creating [Serverless](https://www.tencentcloud.com/document/product/1098/51976) Cluster

## <span id="page-5-0"></span>Service Features

Last updated:2024-03-22 14:42:51

TDSQL-C for MySQL provides the serverless service to meet your database requirements in specific business scenarios, helping you reduce costs and increase efficiency. This document describes the major features of the serverless service.

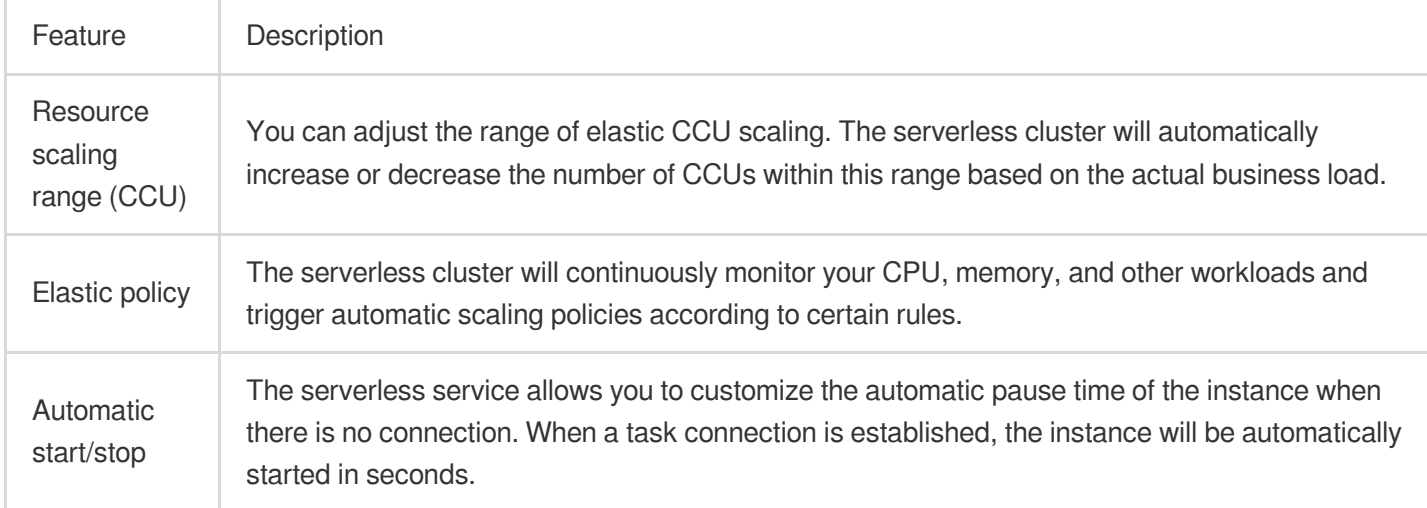

## Resource Scaling Range (CCU)

TDSQL-C Compute Unit (CCU) is the computing and billing unit for the Serverless Edition. A CCU is approximately equal to 1 CPU core and 2 GB memory. The number of CCUs used in each billing cycle is the greater of the number of CPU cores used by the database and 1/2 of the memory size.

You need to set the scaling range for the serverless service. For more information, see [Compute](https://www.tencentcloud.com/document/product/1098/51975) Unit.

We recommend that you set the minimum capacity to 0.25 CCUs and select a higher value for the maximum capacity when setting the scaling range for the first time. A small capacity allows your cluster to scale in to the maximum extent when it is completely idle, avoiding additional fees, while a large capacity allows your cluster to scale out to the maximum extent when the load gets too high, stably sustaining the business in peak hours.

### **Note:**

If your business requires fast scale-out to a very high capacity, consider increasing the value of the minimum capacity. To adjust the resource scaling range, log in to the console and make the change based on the actual view mode.

### Tab view List view

On the **Cluster Details** tab on the management page of the target cluster, click **Adjust Configurations** in the top right of the read-write instance, and change the compute unit configuration on the page redirected to. The change will take effect immediately, which is imperceptible to the business.

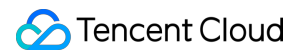

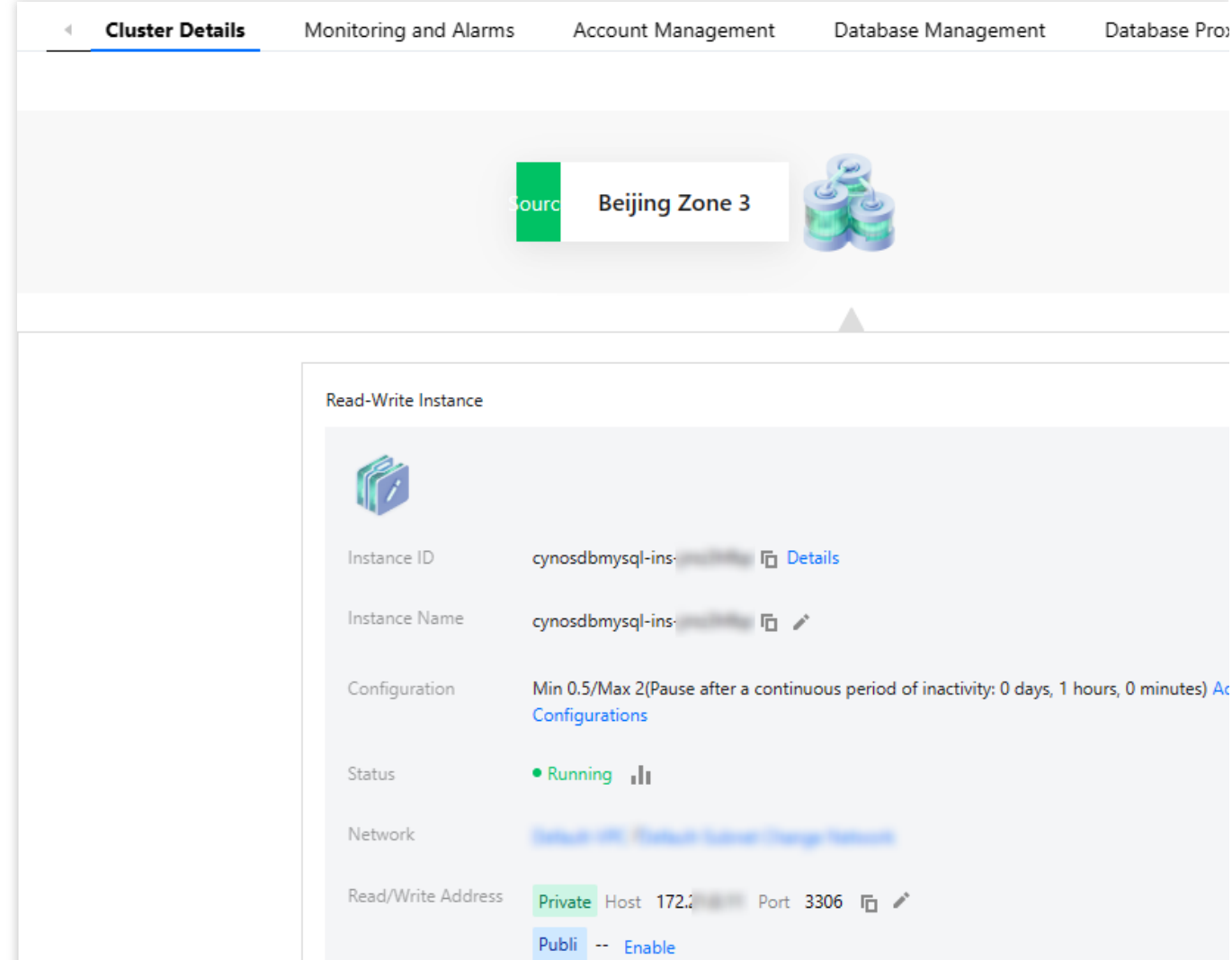

Adjust the configuration of the read-write instance in the **Instance List** on the management page of the target cluster. The change will take effect immediately, which is imperceptible to the business.

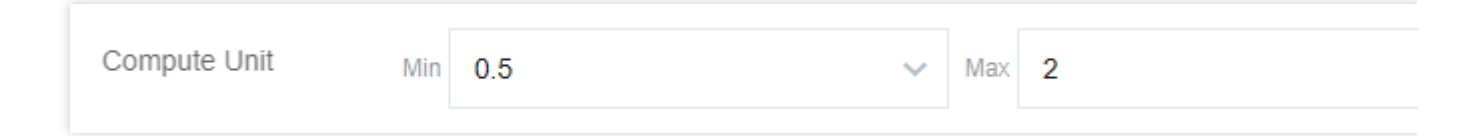

## Elastic Policy

The elastic policy of the serverless service is implemented by monitoring the computing layer. By monitoring the business load, the system automatically scales computing resources and bills the resources consumed at that moment. When there is no database request, the monitoring service will repossess computing resources and notify the access layer. When you access the cluster again, the access layer will wake up the cluster to make it accessible. Initially, the elastic policy of the serverless service will limit the CPU and memory resources to the maximum specifications based on the capacity range you selected during purchase, greatly reducing the time impact and usage restrictions caused by CPU and memory scaling. When the cluster triggers the automatic scaling load threshold, the

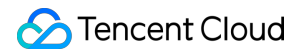

buffer pool will be adjusted within minutes in advance based on the monitoring data. Under this scheme, the CPU can be scaled in an imperceptible manner when you use the database, and no instance OOM events will occur due to the connection surge.

**Note:**

Currently, only vertical scaling is allowed for read-only nodes, with no support for horizontal scaling.

### Automatic Pause/Start

#### **Pausing the service**

You can enable/disable the auto-pause feature in the [console](https://console.tencentcloud.com/cynosdb) based on your business needs.

**Note:**

To enable or disable the auto-pause feature, proceed based on the actual view mode.

Tab view

List view

On the **Cluster Details** tab on the management page of the target cluster, click **Adjust Configurations** in the top right of the read-write instance, and enable or disable the auto-pause feature on the page redirected to.

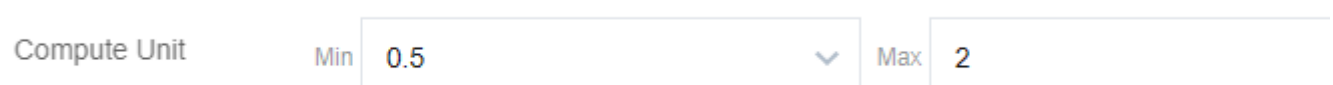

Click **More** > **Adjust Configurations** in the **Operation** column in **Instance List** > **Read-Write Instance** on the target cluster management page.

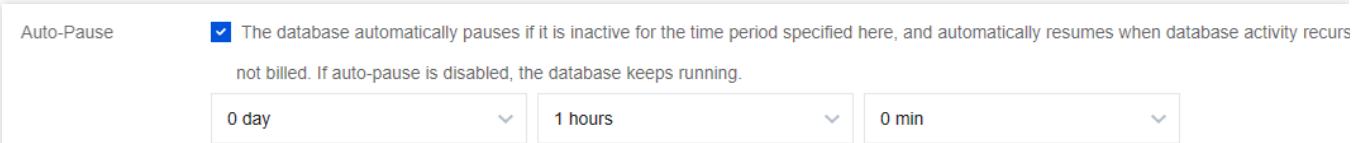

After this feature is enabled, you need to set the auto-pause time, which is one hour by default. The database will be automatically paused if it has no active connections and CPU usage during this time. After the pause, the computing resources will not be billed, and the storage resources will be billed by the actual usage.

If this feature is disabled, the database will keep running. When there are no active connections and CPU usage, the database will be billed based on the minimum CCU you configure. This is suitable for scenarios where your business has a heartbeat connection.

You can also manually pause specified databases in the console based on the actual view mode.

Tab view

List view

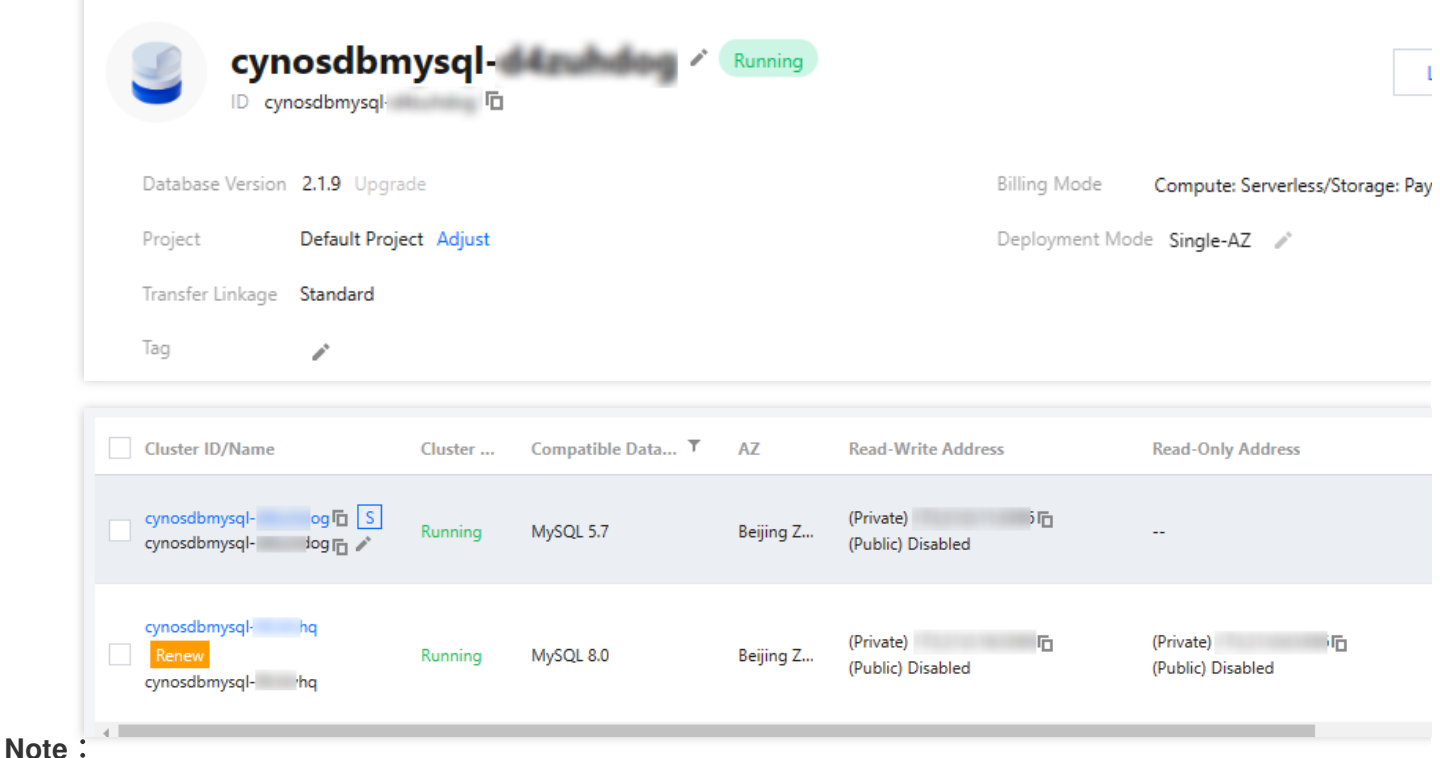

The serverless service will be automatically paused when there is no user connection. If your business needs to use event scheduler to trigger SQL regularly, we recommend you not enable the auto-pause feature.

### **Starting the service**

You cannot use the features in the [console](https://console.tencentcloud.com/cynosdb) for a paused serverless database until it is automatically started or its serverless data is manually started based on the actual view mode.

#### Tab view

List view

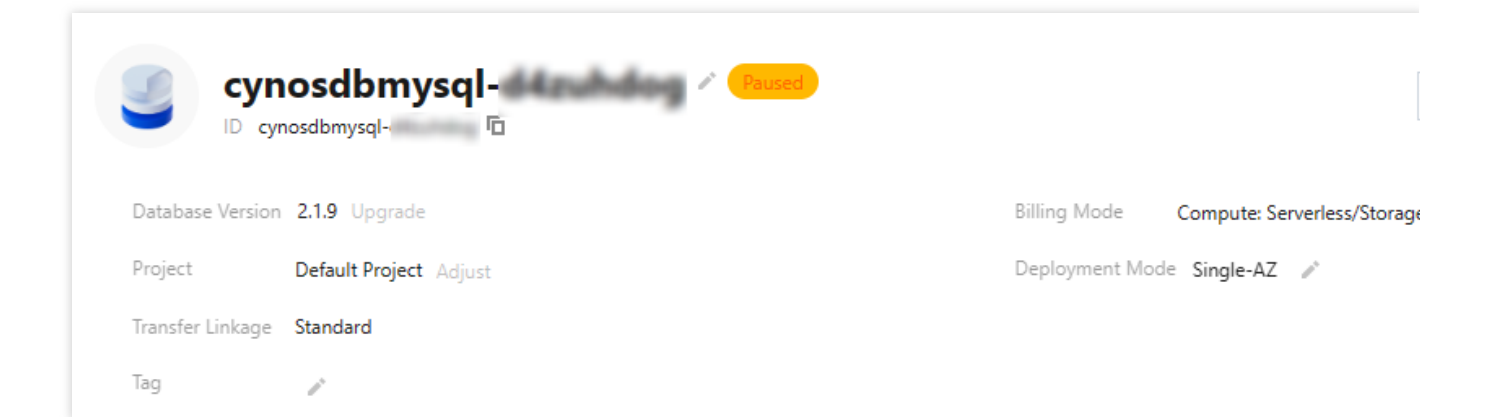

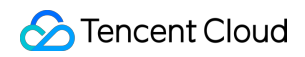

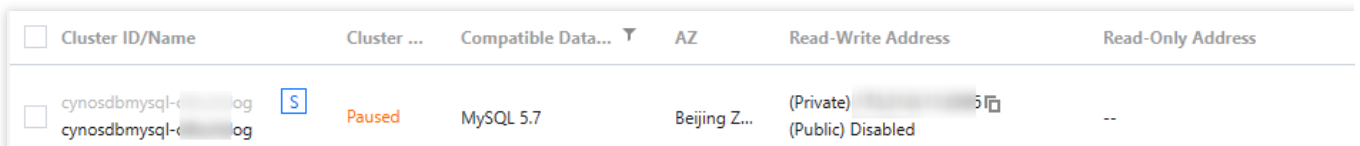

#### **Forwarding requests without interrupting the connection**

When a paused database is accessed, the system will automatically start it in seconds, so you don't need to configure a reconnection mechanism.

The access layer of TDSQL-C for MySQL has a resumption perceptron module to implement request forwarding. After the perceptron shakes hands with the client, the TDSQL-C for MySQL cluster will be resumed, without interrupting the user connection. Then, it will shake hands with the cluster and forward layer-4 packets.

The overall process uses two random challenge numbers for authentication, so that the perceptron can verify the username and password without storing them. This ensures the security of the user password and eliminates the inconsistency issue of stored passwords.

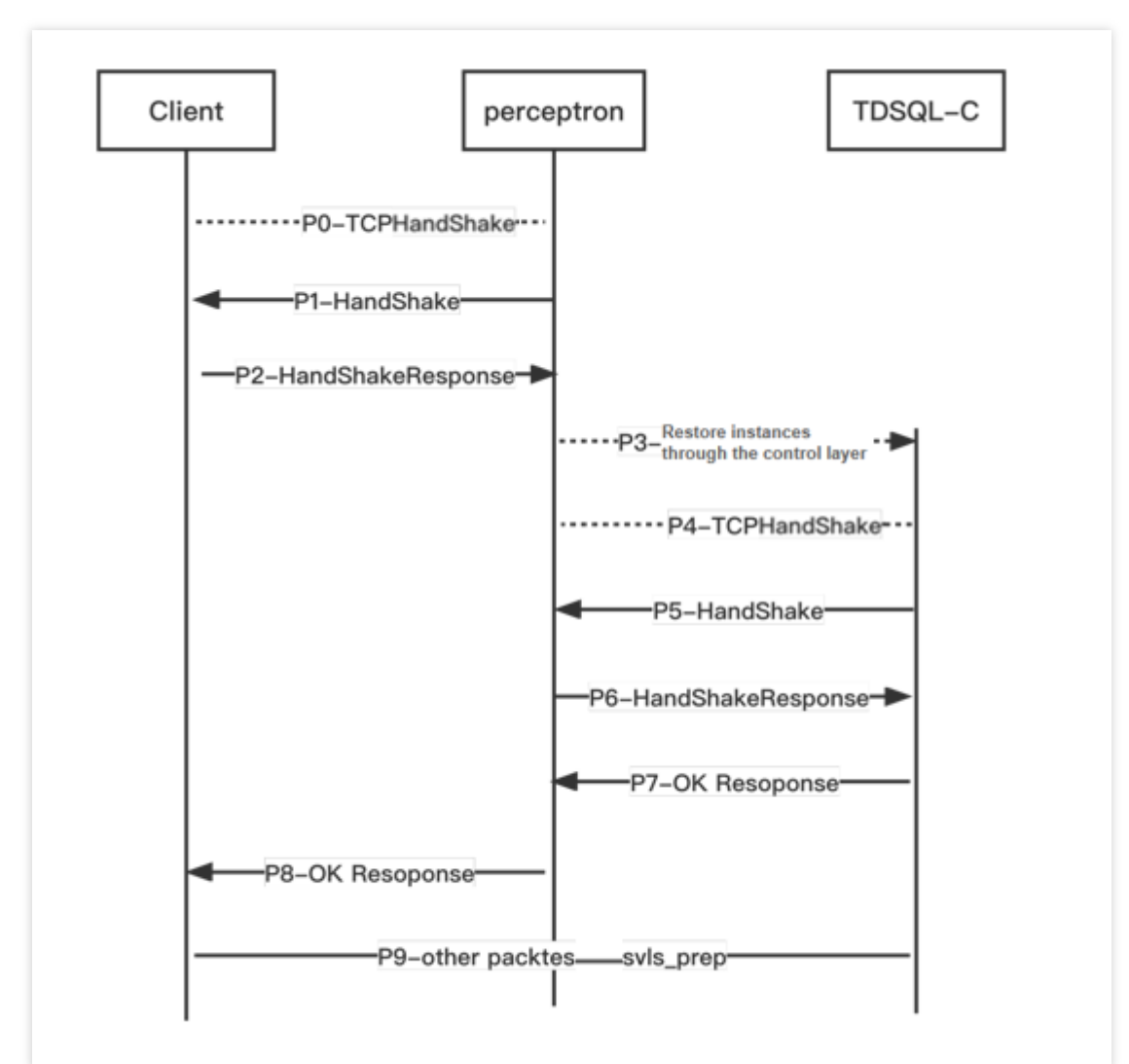

When the instance is paused, if a connection is initiated to it, the MySQL client will first perform a TCP handshake (P0) with the perceptron. After the TCP handshake is completed, the perceptron will send "random number A" to the client for challenge (P1). The MySQL client will use its own account and password and "random number A" to calculate and reply with its own "login response A" (P2). As the perceptron does not store the user's account and password, it cannot verify whether "login response A" is correct, but it can tell whether the client is a MySQL client or not (it is a classifier in the machine learning field, and distinguishing between different types of clients is one of the reasons why it is named perceptron). The verification of "login response A" will be completed by the computing layer of TDSQL-C for MySQL. After the perceptron wakes up TDSQL-C through control (P3), the next step of the login verification process will begin.

After handshaking with perceptron TCP (P4), TDSQL-C will regard the perceptron as a general MySQL client, so it will send "random number B" (P5) to the perceptron for challenge. The perceptron's reply is a special MySQL packet (P6). First, it uses "random number B" and its own authentication mechanism to calculate "login response B" and puts it into the packet; then, it adds "random number A" and "login response A" to the packet. TDSQL-C will perform two checks after receiving the special response packet: it will first check the correctness of "random number B" and "login response B" and the authenticity of the perceptron, and if the check is passed, it will check the correctness of "random number A" and "login response A", and if the check is also passed, it will log in as the user and reply to the perceptron that the login is successful (P7). Then, the perceptron will reply to the user that the login is successful (P8). When the cluster is paused, only the route of the perceptron will be retained. After the cluster is resumed, the system will retain the routes of both the perceptron and TDSQL-C and set the route weight of the perceptron to 0, so that new

connections can be directly made to TDSQL-C, while existing connections to the perceptron can still communicate.

## <span id="page-11-0"></span>Billing Overview

Last updated: 2024-04-25 11:26:19

This document describes the pricing of TDSQL-C for MySQL Serverless.

## Billing Mode

In the serverless mode, computing and storage are billed separately: computing is billed by the number of CCUs, while storage is billed by the usage in GB. The billing system calculates the usage by second and settles fees by hour.

## Billing Formula

**Total serverless fees = compute node fees + storage space fees = serverless computing power price** number of  $CCUs + storage space price store storage space$ 

## Serverless Computing Power Pricing

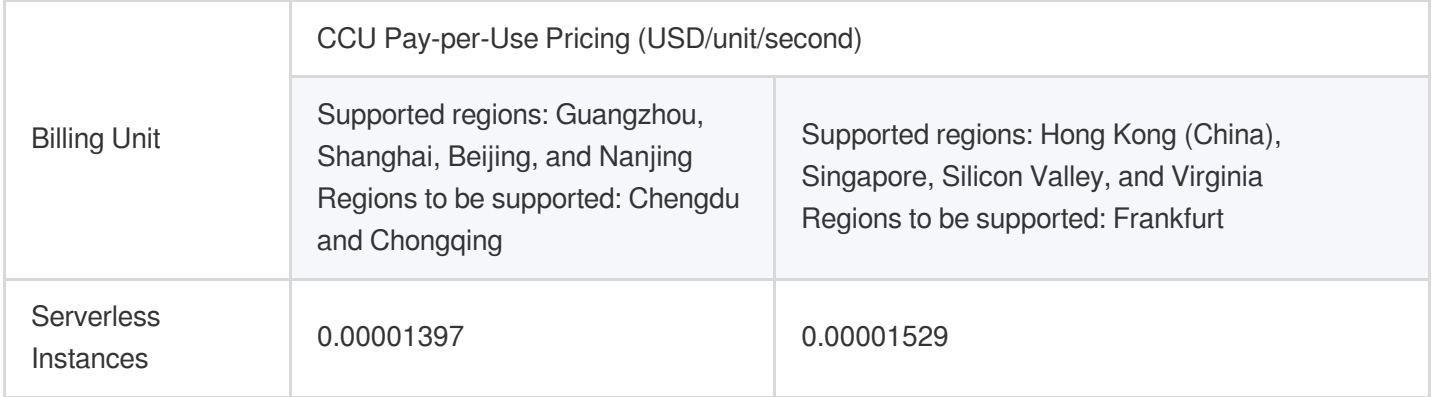

### **Note:**

TDSQL-C Compute Unit (CCU) is the computing and billing unit for the Serverless Edition. A CCU is approximately equal to 1 CPU core and 2 GB memory. The number of CCUs used in each billing cycle is the greater of the number of CPU cores used by the database and 1/2 of the memory size.

You can refer to [Compute](https://www.tencentcloud.com/document/product/1098/51975) Unit to select the corresponding maximum and minimum CCU values. The storage space upper limit is the same as the maximum storage space corresponding to the common compute node specifications as described in Product [Specifications.](https://www.tencentcloud.com/document/product/1098/46430)

## Storage Space Pricing

Serverless service edition cluster storage space is billed on a pay-as-you-go basis. In Guangzhou, Shanghai, Beijing, Nanjing, Chengdu, and Chongqing, the price is USD0.00072/GB/hour, while in Hong Kong (China), Singapore, Silicon Valley, Virginia, Seoul, Tokyo, and Frankfurt, the price is USD0.000792/GB/hour.

### Serverless Resource Package Overview

TDSQL-C for MySQL has launched the resource [package](https://www.tencentcloud.com/zh/document/product/1098/55246) service, allowing for the advance purchase of compute and Storage resources at lower unit prices, achieving cost savings. The following will introduce the definition and billing sequence of the resource package.

A resource package is a type of prepaid resource, divided into compute resource packages and storage resource packages. They can be used to offset the compute or Storage resources generated by a Serverless service edition cluster. After a user purchases and binds a resource package to a cluster, it will first consume the compute or storage resources from the resource package. When the resources are fully consumed within the validity period, you can purchase a new resource package and continue to bind it for use. If no new resource package is bound for deduction, the cluster will switch to a pay-as-you-go billing method. At that time, the fees incurred by using the cluster will be deducted from your Tencent Cloud account balance.

### **Note:**

For easier understanding, you can compare the resource package to a mobile data plan package. Suppose the normal price for mobile data is USD1/GB, and a user spends USD10 to buy a 50 GB mobile data plan for one month at USD0.2/GB. Thus, the user can enjoy the discounted unit price of USD0.2/GB during the one-month validity period. Once the data plan is used up within the validity period, the user can continue to purchase new mobile data plan packages to enjoy the discounted price. If the user does not purchase and use new mobile data plan packages, the fees of data will revert to USD1/GB.

## <span id="page-13-0"></span>Notes on Arrears

Last updated: 2024-04-25 09:52:42

This document introduces the overdue policy for Serverless cluster instances.

### **Note:**

Your actual resource consumption may vary from time to time, so there might be some deviation in the balance alert.

### **Alerts**

Charges for Serverless cluster resources are incurred on the hour. When your account balance falls below 0, the system will send a notification to the creator of the Tencent Cloud account and to the global resource collaborators and financial collaborators via email and Short Message Service (SMS), according to the subscription configuration in the [Message](https://console.tencentcloud.com/message) Center.

### **Arrears Processing**

#### 1. **From the moment your account balance is less than 0:**

You can continue to use your TDSQL-C for MySQL cluster in 24 hours. The billing will continue for this period. Your TDSQL-C for MySQL cluster will be automatically isolated and moved into the recycle bin after 24 hours, and the billing will stop.

#### 2. **After it is isolated:**

If you top up your account within 3 days after the isolation to a positive balance, the billing will continue, and the cluster will be automatically recovered for normal use.

After it is isolated for 3 days, if your account balance is still below 0, the isolated cluster will be taken offline and placed into the recycle queue. Upon recycling, all data will be cleared and cannot be retrieved.

When a cluster is being recycled, the system will send a notification to the creator of the Tencent Cloud account and to the global resource collaborators and financial collaborators via email and SMS, according to the subscription configuration in the [Message](https://console.tencentcloud.com/message) Center.

## <span id="page-14-0"></span>Compute Unit

Last updated:2023-01-06 11:35:30

This document describes the computing power specification of TDSQL-C for MySQL Serverless to help you understand the historical and latest compute unit information.

### **Note:**

The current specification list may contain some deactivated specifications. Available specifications are listed on the purchase page.

If you need a higher specification to meet your storage needs, [submit](https://console.tencentcloud.com/workorder/category) a ticket for assistance.

### Serverless compute unit

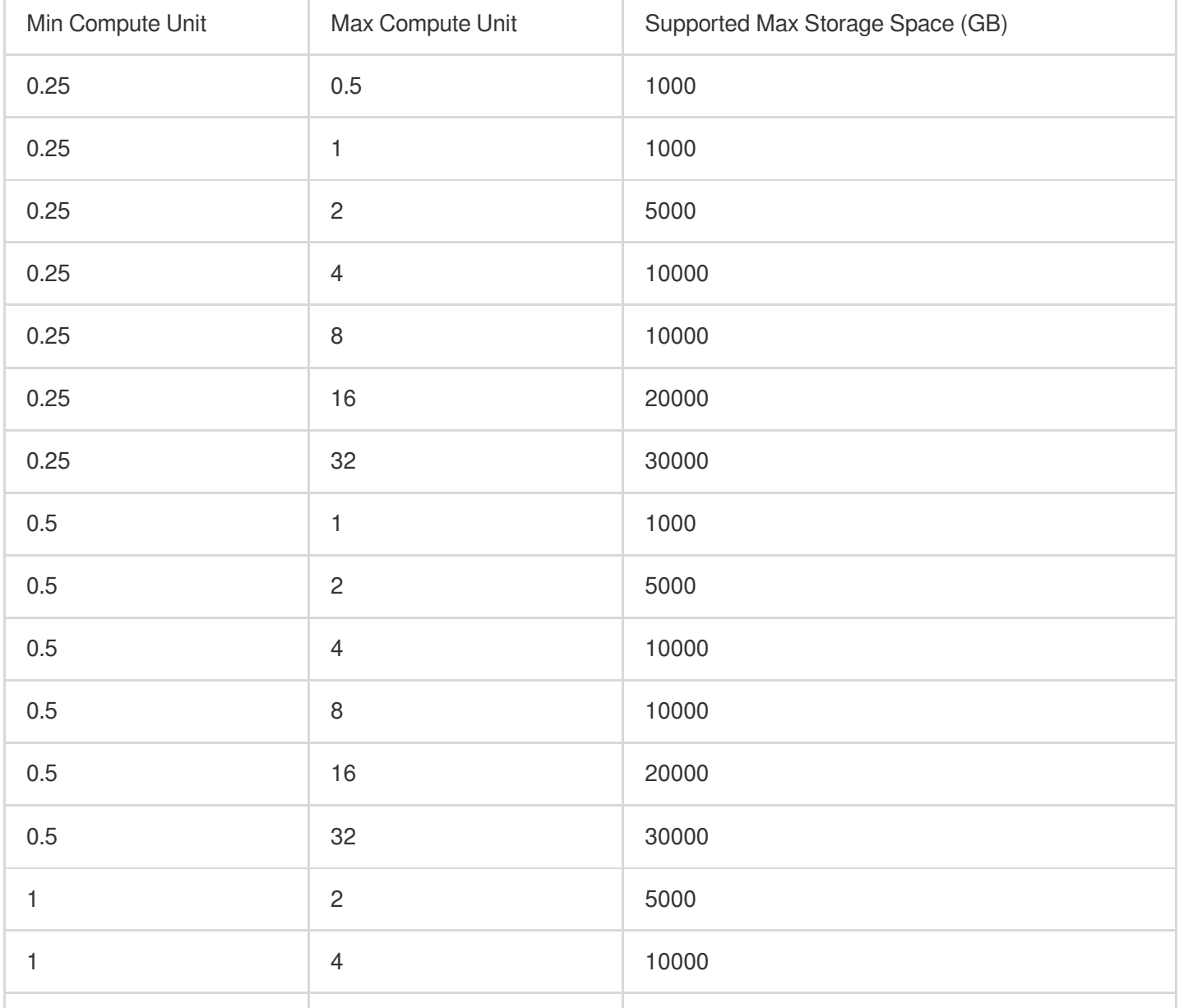

Tencent Cloud

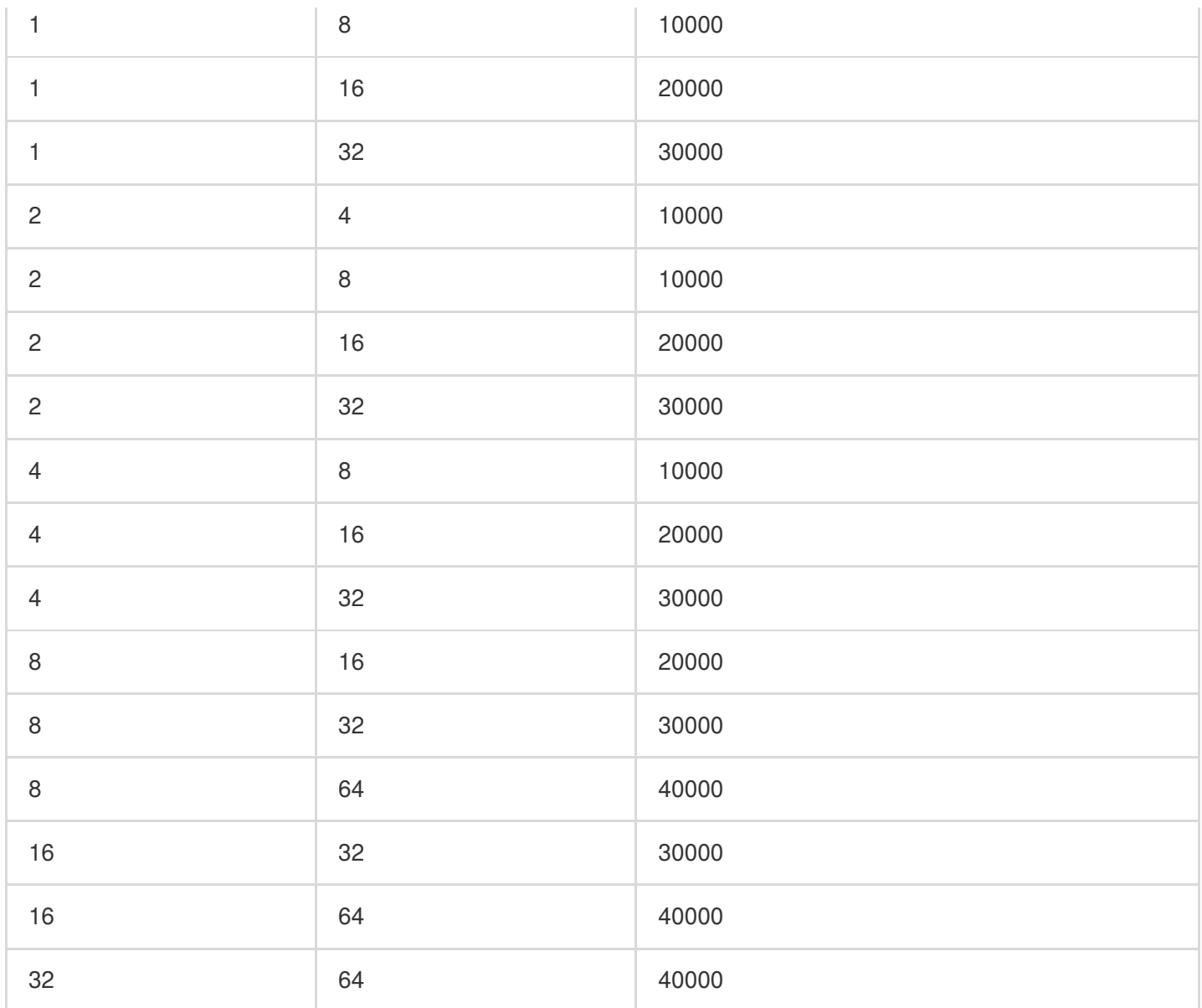

## <span id="page-16-0"></span>Creating Serverless Cluster

Last updated:2024-04-25 12:16:40

This document describes how to create a serverless cluster in the TDSQL-C for MySQL console.

## **Prerequisite**

To make a purchase, you need to [complete identity verification](https://www.tencentcloud.com/document/product/378/3629) first. For more information, see Identity Verification Guide.

## **Directions**

1. Log in to the [purchase](https://buy.tencentcloud.com/cynosdb?regionId=1) page and complete the **Database Configuration** settings.

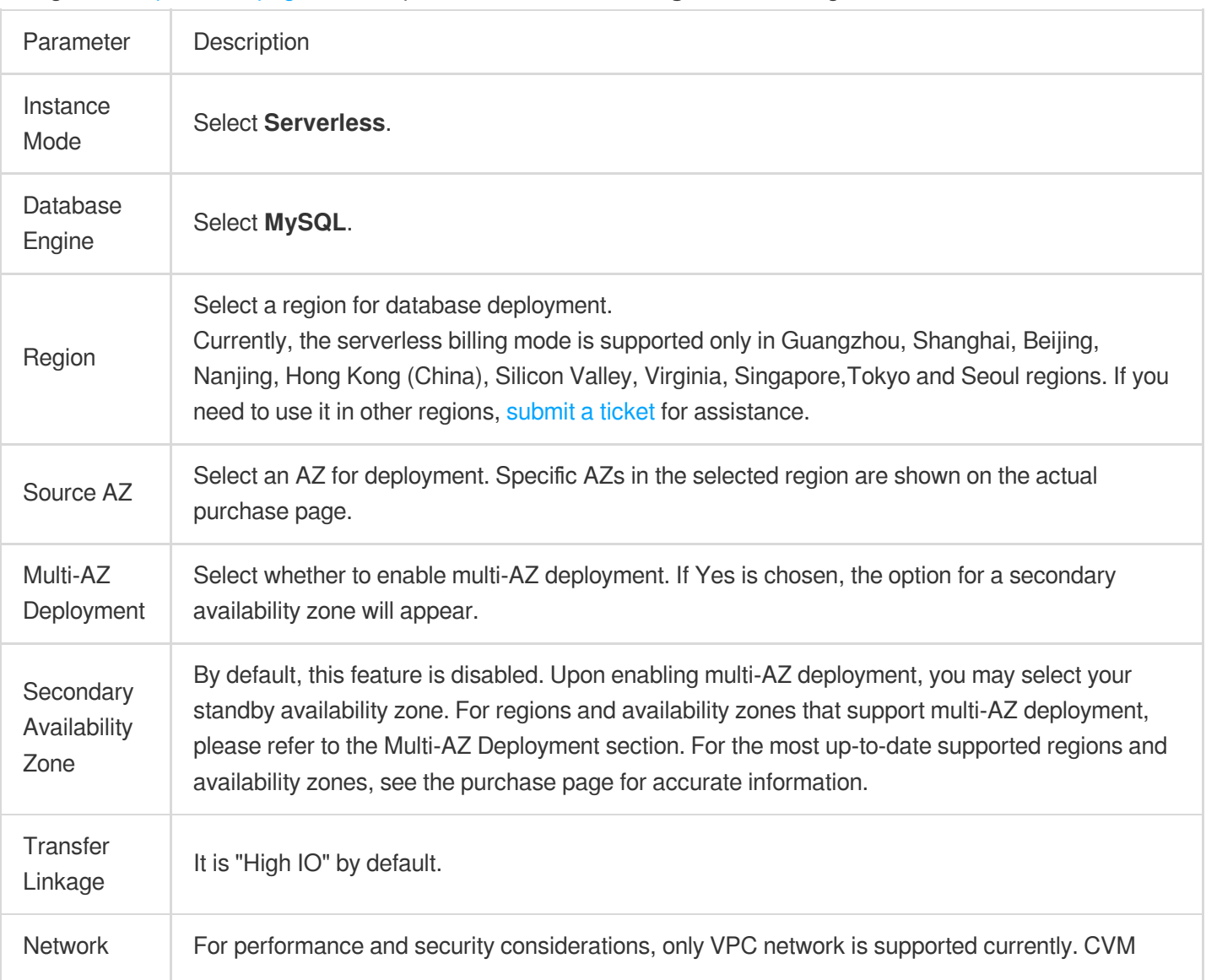

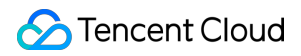

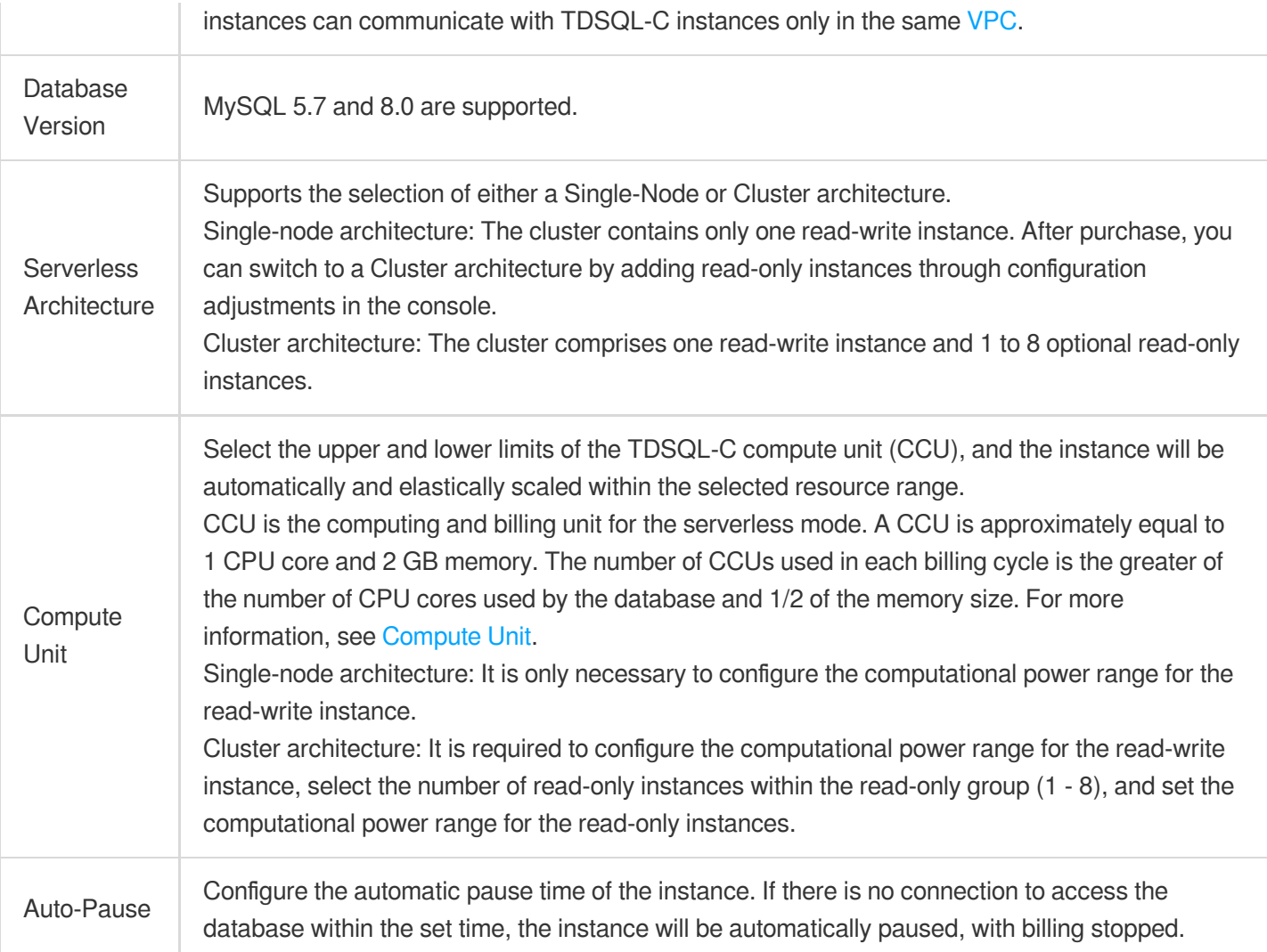

### 2. Complete the **Specification Billing** configuration and click **Next**.

### **Note:**

### **Total serverless cluster fees = compute node fees + storage space fees = serverless computing power**

**price** number of CCUs + storage space price storage space.

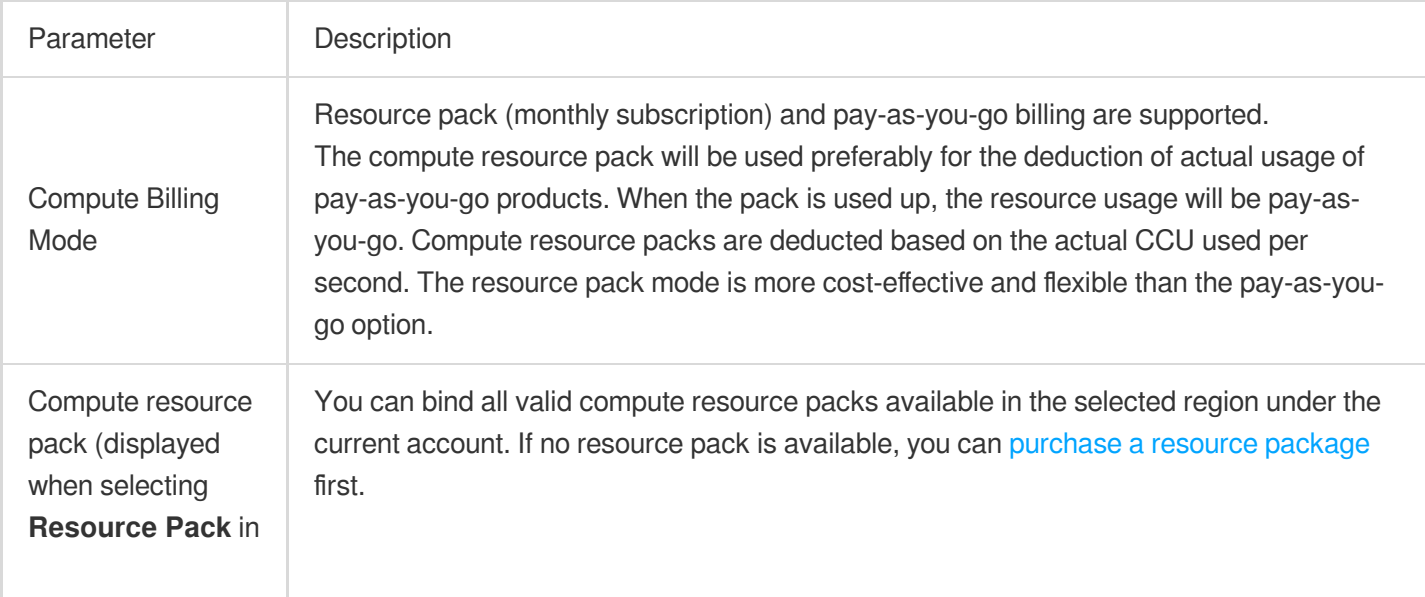

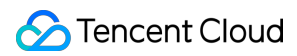

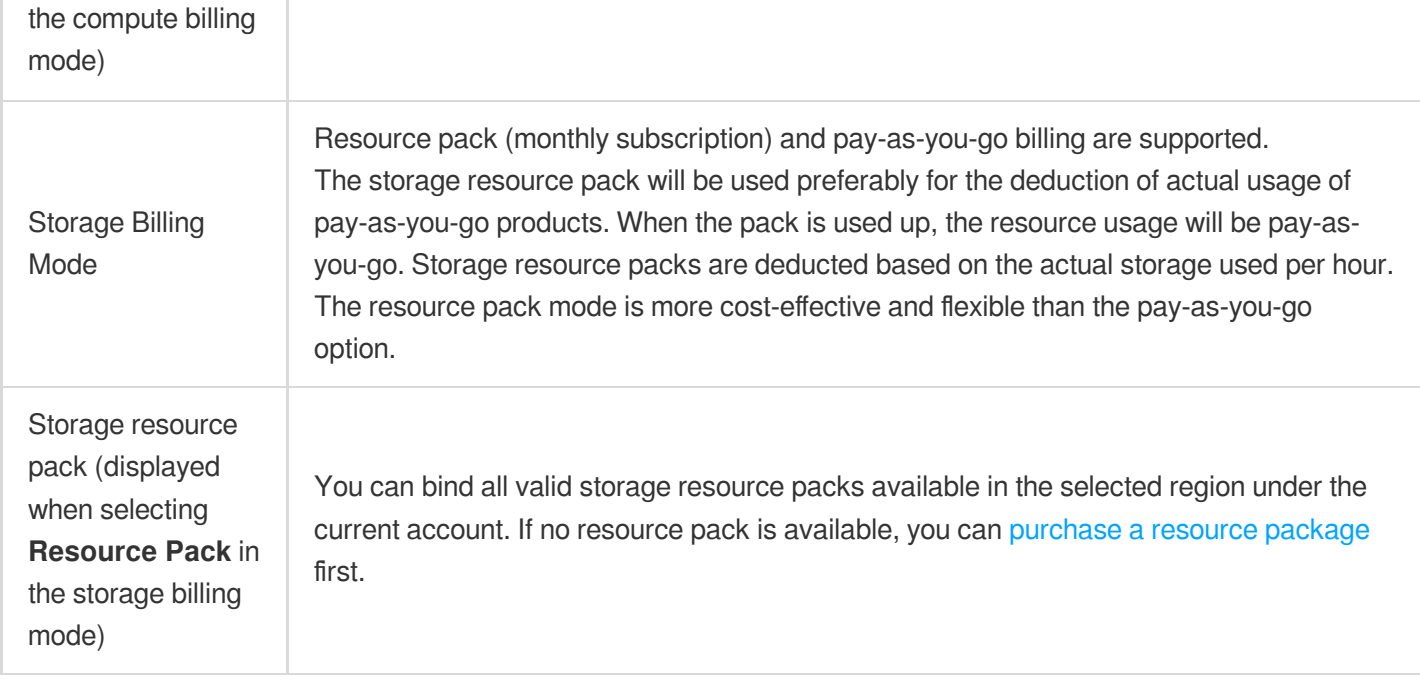

3. Select the number of clusters. You can batch purchase multiple clusters of the same specification. Then, click **Next**.

4. Complete the **Basic Info** and **Advanced Configuration** settings, confirm the fees, and click **Buy Now**.

### **Basic Info**

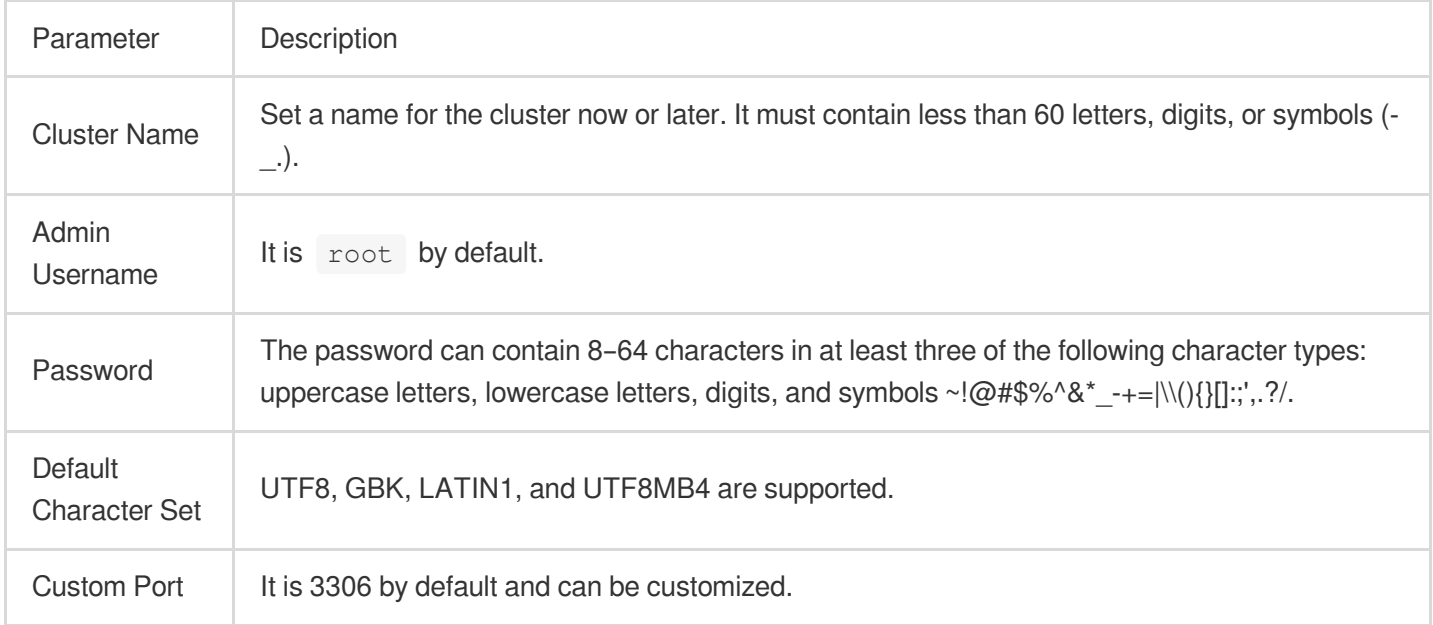

### Advanced Configuration

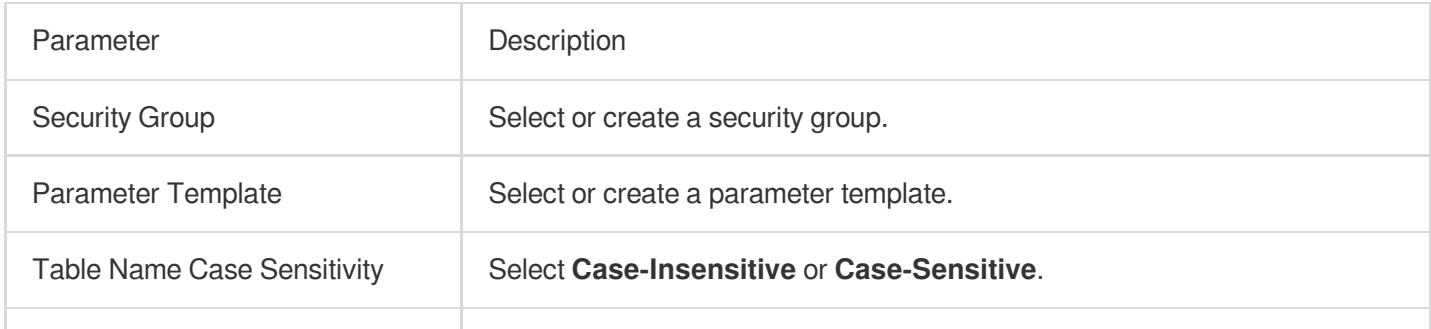

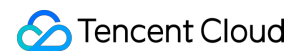

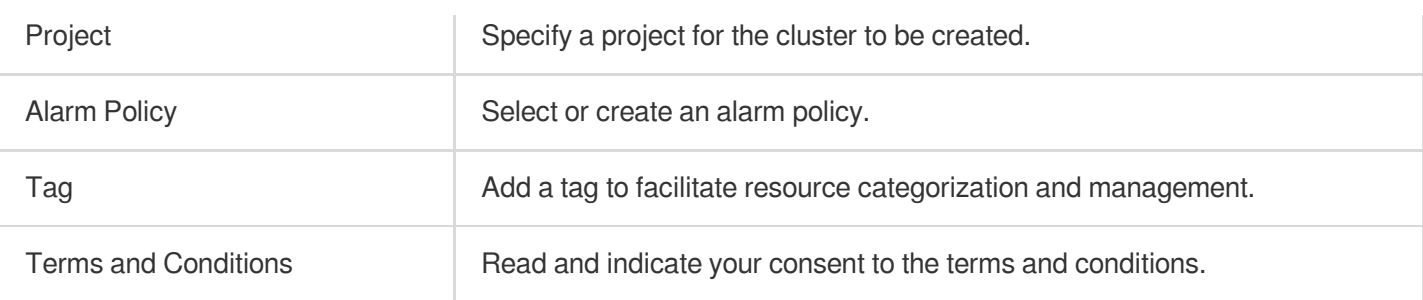

5. After the purchase is completed, you will be redirected to the [cluster](https://console.tencentcloud.com/cynosdb/mysql/ap-guangzhou/cluster/cynosdbmysql-6caxx1yl/detail#/) list. After the status of the cluster becomes **Running**, it can be used normally.

### **Note:**

If only the compute resource pack is bound, the compute nodes of the serverless cluster will be deducted by using the bound compute resource pack, while the storage nodes will be billed on a pay-as-you-go basis.

If only the storage resource pack is bound, the storage nodes of the serverless cluster will be deducted by using the bound storage resource pack, while the compute nodes will be billed on a pay-as-you-go basis.

If both the compute and storage resource packs are bound, both the compute and storage nodes of the serverless cluster will be deducted by using the bound compute and storage resource packs.

## <span id="page-20-0"></span>Managing Read-Only Instance

Last updated: 2024-04-25 12:29:38

Serverless clusters support mounting read-only instances to enhance read performance and concurrency while reducing the load on the read-write instance. This document describes how to create a read-only instance and modify its configuration for a serverless cluster.

## Billing Description

The read-only and read-write instances have the same billing logic. For more information, see Billing [Overview.](https://www.tencentcloud.com/document/product/1098/51974#)

## Creating Read-Only Instance

### **Note:**

Read-only instance on the current version only supports vertical scaling but not horizontal scaling.

After purchasing a read-only instance group, you can adjust its compute unit and quantity.

The computing power of read-write instances or read-only instances has no impact on each other.

Read-only instances can only be automatically enabled and disabled, and a single instance can't be enabled or disabled manually.

### **Creating a read-only instance when purchasing a cluster**

1. Log in to the [TDSQL-C](https://buy.tencentcloud.com/cynosdb?regionId=1) for MySQL console

2. Behind the **Serverless Architecture**, select the **Cluster Edition**.

3. Beneath the **Read-Only Group**, select the number of read-only nodes within the group. You can add a maximum of eight read-only nodes.

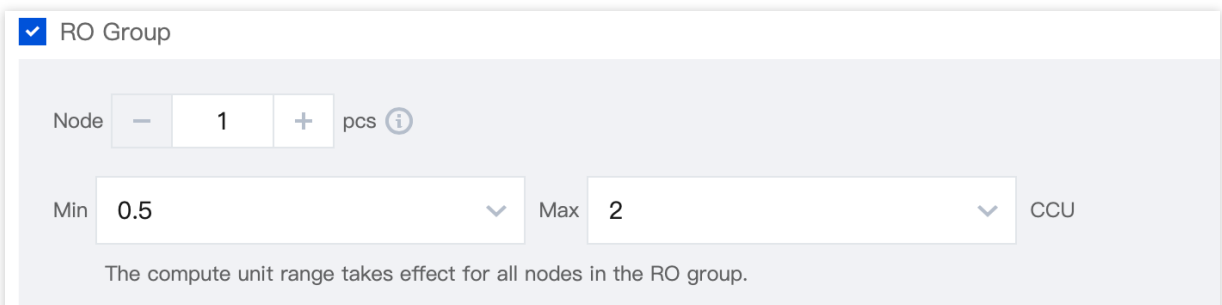

4. The configured compute unit range only takes effect for all the read-only nodes in the read-only group.

5. After configuring other configuration items for the serverless clusters, click **Buy Now**. For more information on the other configuration description of the serverless clusters, see Creating [Serverless](https://www.tencentcloud.com/document/product/1098/51976#) Cluster.

### **Adding Read-Only Instances to Existing Serverless Clusters**

### **Note**:

You can only perform the operations on the cluster in the running status.

1. Log in to the [TDSQL-C](https://buy.tencentcloud.com/cynosdb?regionId=1) for MySQL console, and select a region at the top.

2. Click **Target Cluster** in the cluster list on the left to enter the cluster management page.

3. On the **Cluster Management** page, navigate to the **Cluster Details** section to locate the Read-Only Instance section. Proceed based on the scenarios described.

If the Serverless architecture is deployed in a Single-Node Edition, then in the Read-Only Instance section, click **Add Read-Only Instance**.

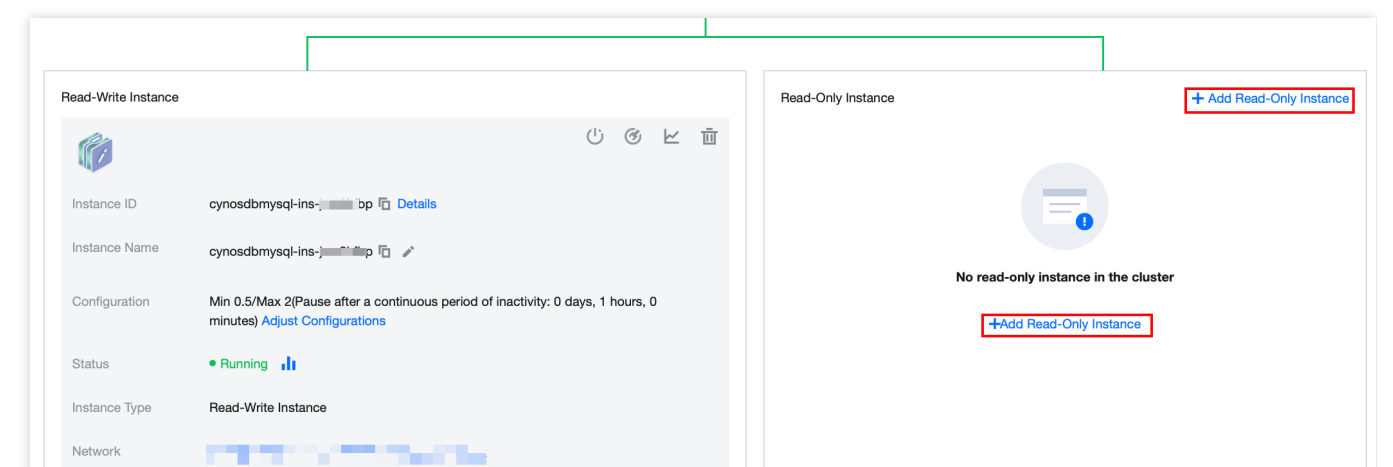

If the Serverless architecture is deployed in a Cluster Edition, click **Adjust Configurations** in the Read-Only Instance section.

4. Behind the **Serverless Architecture**, select the **Cluster Edition**.

5. Select the read-only group, and increase the number of read-only nodes within the read-only group as required. You can add a maximum of eight read-only nodes.

6. Configure the computational power range for the read-only group, which will be effective for all read-only nodes in the group.

7. Click **Buy Now** to add a read-only instance.

## Modifying the configuration of the read-only instance

You can adjust the number of the read-only instances and the compute unit range of the read-only group.

### **Note**:

After adjusting the number of read-only instances, you can manually trigger a load balancing to balance traffic.

You can adjust the number of the read-only instances on the configuration modification page. But you can't add or delete a read-only instance manually.

After the downgrade, the read-only instance will be removed to the recycle bin for isolation and cannot be restored manually there. It can only be restored on the configuration modification page. Isolated read-only instances will still

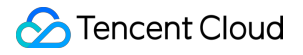

count toward the maximum number (i.e., 8) of read-only instances allowed in a serverless cluster.

When the database proxy is enabled, the business will not be interrupted during the configuration modification.

- 1. Log in to the [TDSQL-C](https://buy.tencentcloud.com/cynosdb?regionId=1) for MySQL console, and select a region at the top.
- 2. Click the target cluster in the cluster list on the left to enter the cluster management page.
- 3. Find a read-only instance in the read-only group under **Cluster Management** page > **Cluster Details**, click

**Adjust Configurations** after **Configuration**.

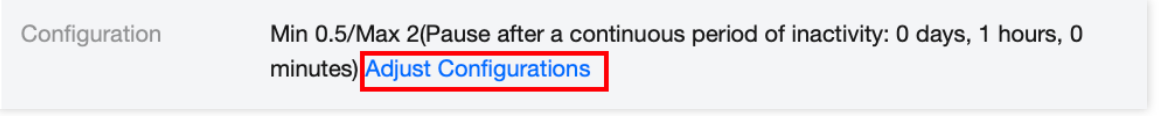

4. You will be redirected to the configuration modification page, select the desired number of read-only nodes and compute unit range to complete the modification.

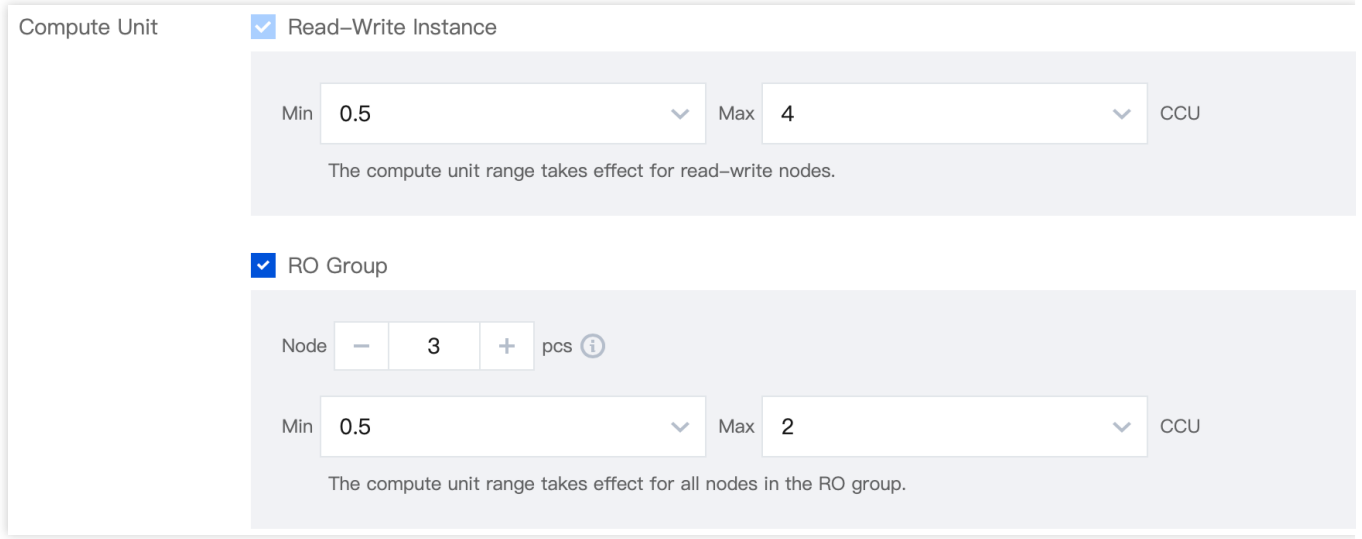

## <span id="page-23-1"></span><span id="page-23-0"></span>Serverless Resource Pack Resource Pack Overview

Last updated: 2023-06-14 16:25:40

In TDSQL-C for MySQL, there are two different types of prepaid resource packs: compute resource packs and storage resource packs, which can be used to deduct the storage and compute resources used by the serverless cluster. By purchasing resource packs, you can reserve resources in advance. Compared to the pay-as-you-go option, the resource packs can help you save more costs. It is more cost-effective to purchase larger capacity and longer validity period.

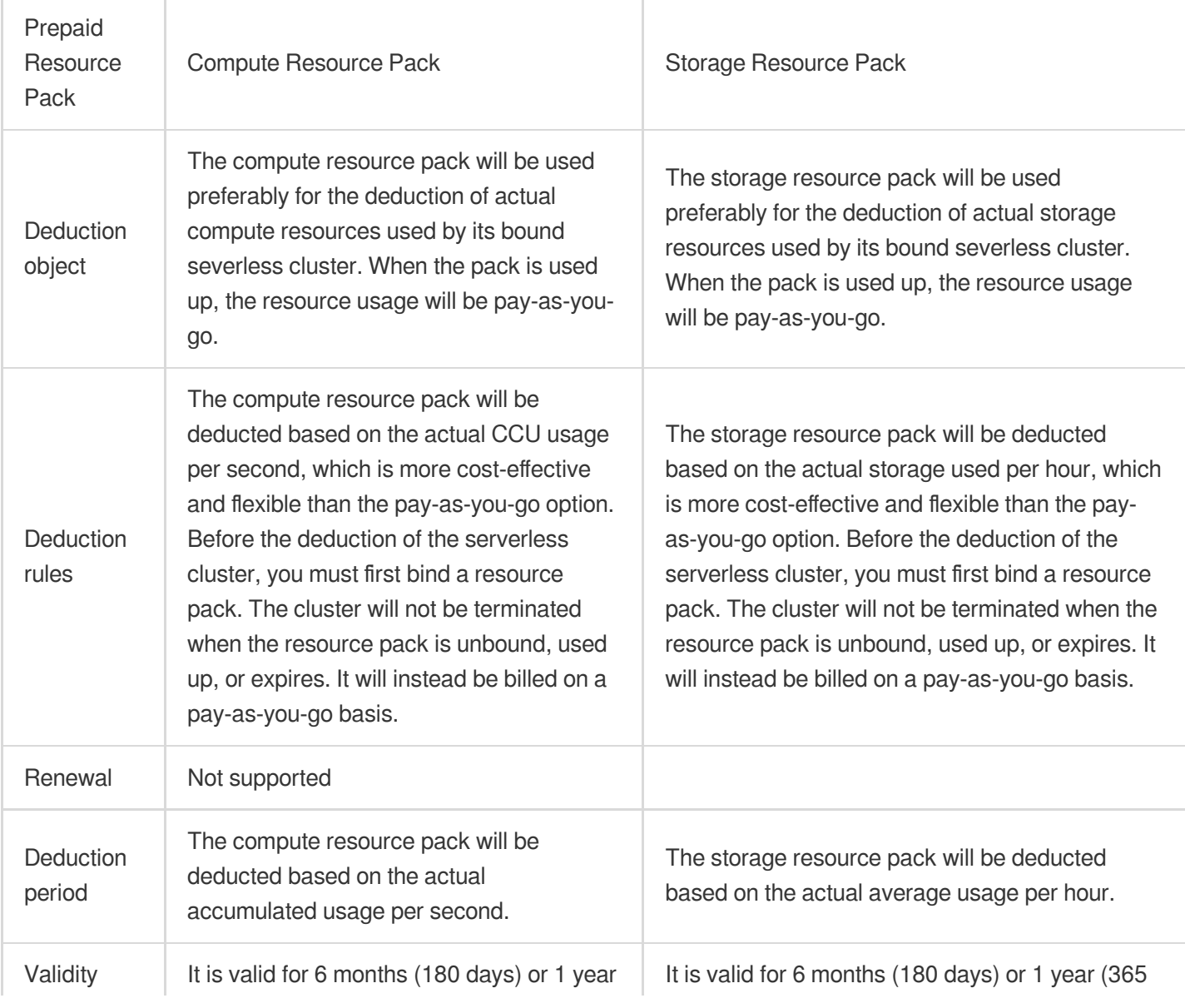

## Resource Pack Description

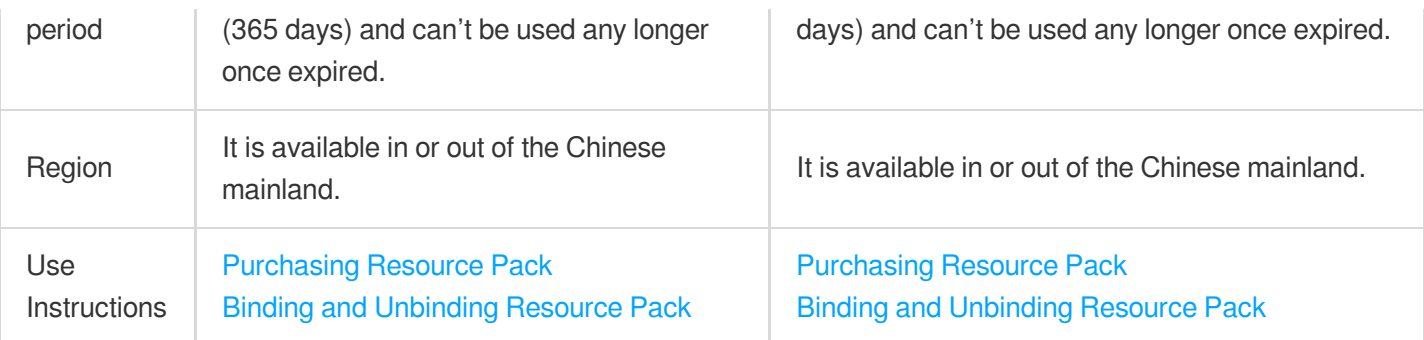

## Available Region

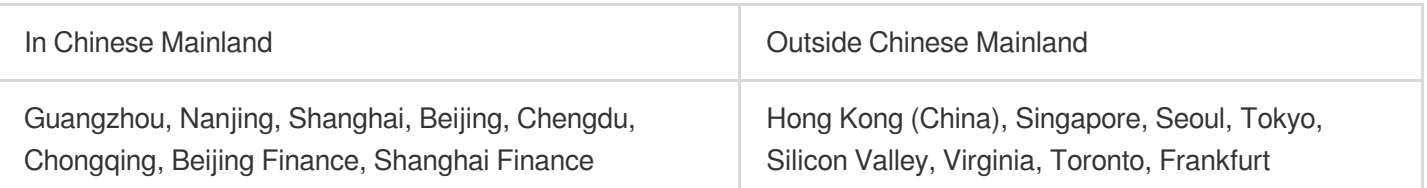

## Billing Mode

Serverless clusters offer the following four billing modes for you to choose flexibly. If you choose the fourth mode of **resource pack for both compute and storage**, you can enjoy a more favorable price than the monthly subscription option.

Pay-as-you-go for compute + resource pack for storage Resource pack for compute + pay-as-you-go for storage

Pay-as-you-go for both compute and storage

Resource pack for both compute and storage

For more information, see Compute [Resource](https://www.tencentcloud.com/document/product/1098/55248) Pack and Storage [Resource](https://www.tencentcloud.com/document/product/1098/55249) Pack.

## <span id="page-25-0"></span>Purchasing Resource Pack

Last updated:2023-06-14 16:28:21

This document describes how to purchase a resource pack.

## **Prerequisites**

You have registered a Tencent Cloud account and completed identity verification.

Register a [Tencent](https://www.tencentcloud.com/document/product/1098/50173) Cloud account.

Complete identity [verification.](https://www.tencentcloud.com/document/product/1098/50172)

## Purchasing Resource Pack

1. Log in to the [TDSQL-C](https://console.tencentcloud.com/cynosdb/mysql) for MySQL console.

2. On the left sidebar, select **Resource Pack** and click **Purchase Resource Pack**.

### **Note:**

You can also directly purchase one on the resource pack [purchase](https://buy.tencentcloud.com/cynosdb?product=package) page.

3. Select various configuration items based on your actual needs, confirm that everything is correct, and click **Buy**

#### **Now**.

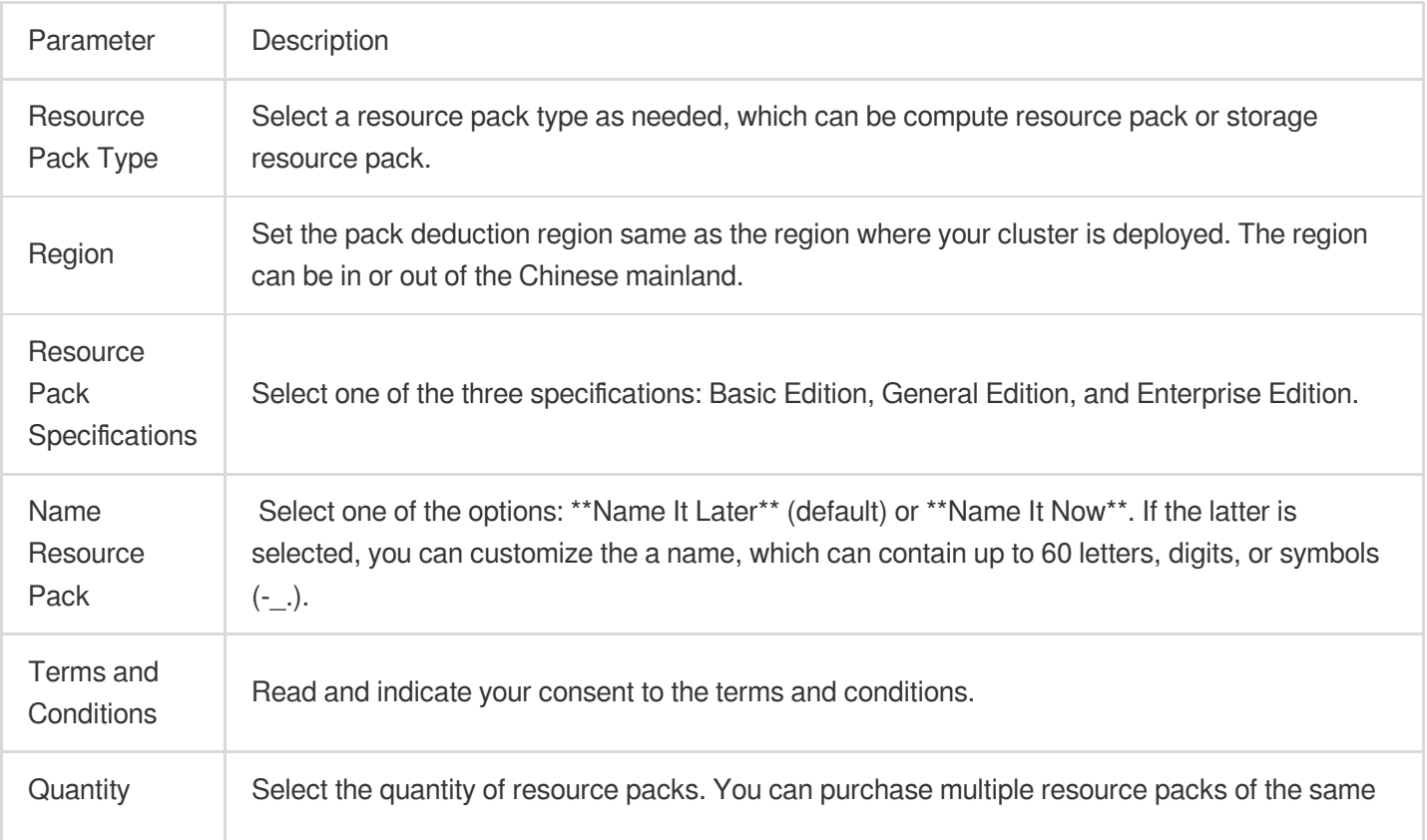

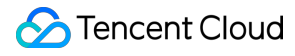

TDSQL-C for MySQL

specifications in batches.

## Relevant Documents

[Resource](https://www.tencentcloud.com/document/product/1098/55246) Pack Overview Compute [Resource](https://www.tencentcloud.com/document/product/1098/55248) Pack Storage [Resource](https://www.tencentcloud.com/document/product/1098/55249) Pack Binding and [Unbinding](https://www.tencentcloud.com/document/product/1098/55250) Resource Pack

## <span id="page-27-0"></span>Compute Resource Pack

Last updated: 2024-04-25 12:38:13

The compute resource pack is a prepaid resource type in TDSQL-C for MySQL, which can be used to deduct the compute resources used by the serverless cluster. This document describes the specification types and prices of compute resource packs.

## Specification Types and Prices

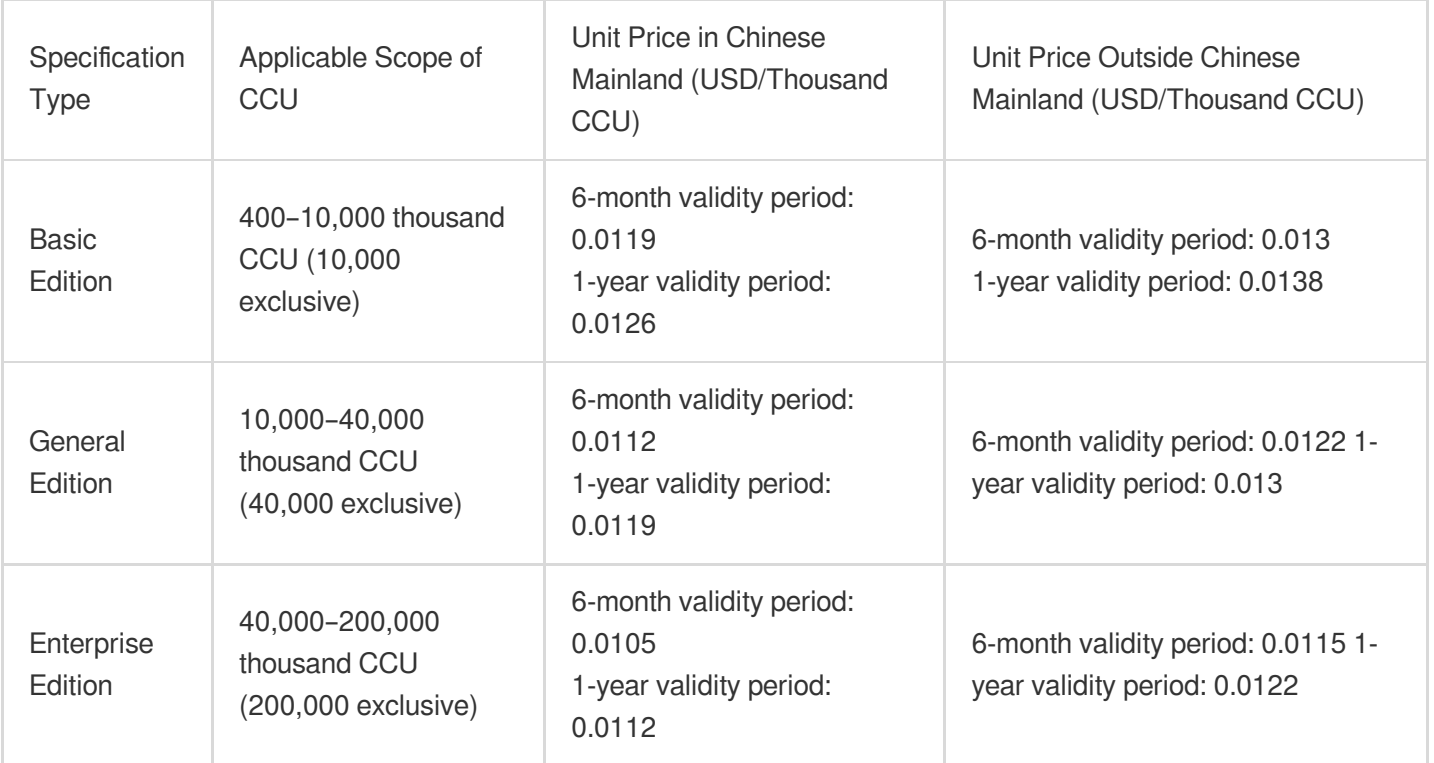

## **Note**

The compute resource pack will be deducted based on the actual CCU usage per second, which is more costeffective and flexible than the pay-as-you-go option. Before the deduction of the serverless cluster, you must first bind a compute resource pack. The cluster will not be terminated when the resource pack is unbound, used up, or expires. It will instead be billed on a pay-as-you-go basis. It is important to note the following points:

Compute resource packs are classified into two types: those for the Chinese mainland and those for regions outside the Chinese mainland. Each type is specified to be shared by all serverless clusters in the region, that is, one compute resource pack can be shared by multiple serverless clusters.

A serverless cluster can only be bound to one compute resource pack.

A compute resource pack is deducted based on the accumulated usage per second.

A compute resource pack doesn't support downgrade once purchased.

## Management

Binding and [Unbinding](https://www.tencentcloud.com/document/product/1098/55250) Resource Pack Viewing [Resource](https://www.tencentcloud.com/document/product/1098/55251) Pack Usage [Modifying](https://www.tencentcloud.com/document/product/1098/55252) Resource Pack Name

## **Refund**

For resource packages that remain unused within their validity periods, each Tencent Cloud account (root account) is eligible for a maximum of 20 refund instances per calendar year. Refunds are not available for resource packages that have either expired or been fully used. For [detailed refund instructions, please see the](https://www.tencentcloud.com/document/product/1098/55253!6e94a639150eb7d216a5b30f1c759fea) Requesting Refund for Resource Package.

### **Note**:

Regarding the limitations on the number of refunds, the system calculates this on a calendar year basis. The first calendar year cycle is from June 30, 2023, at 23:59:59 to July 1, 2024, at 00:00:00. The count resets annually on July 1 at 00:00:00. Therefore, the second calendar year cycle is from July 1, 2024, at 00:00:00 to June 30, 2025, at 23:59:59, and so on.

## Relevant Documents

Storage [Resource](https://www.tencentcloud.com/document/product/1098/55249) Pack [Purchasing](https://www.tencentcloud.com/document/product/1098/55247) Resource Pack

## <span id="page-29-0"></span>Storage Resource Pack

Last updated: 2024-04-25 12:41:39

The storage resource pack is a prepaid resource type in TDSQL-C for MySQL, which can be used to deduct the storage resources used by the serverless cluster. This document describes the specification types and prices of storage resource packs.

## Specification Types and Prices

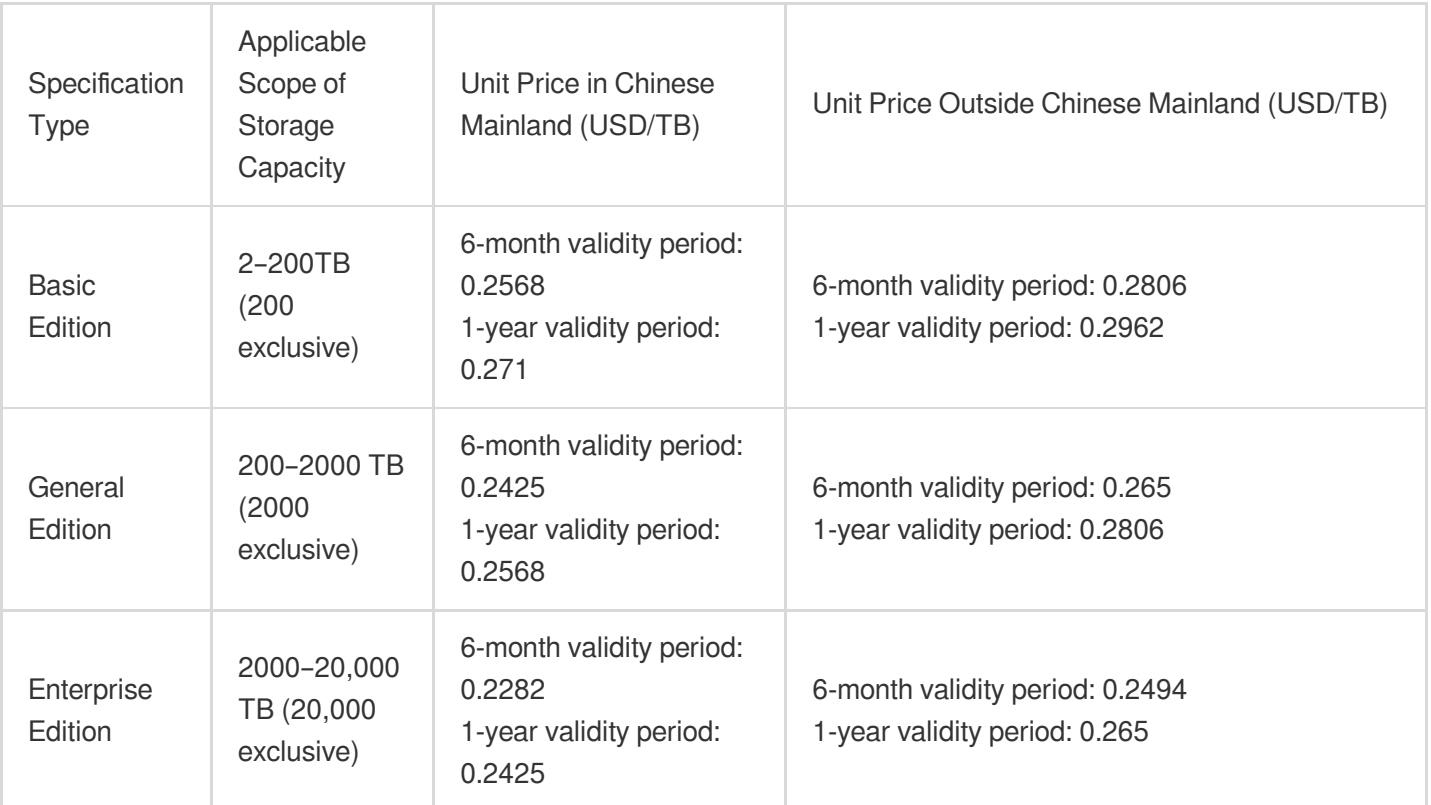

### Case

### **Overview**

In the Beijing region, there are two Serverless clusters, A and B. Serverless cluster B has purchased and bound a basic edition storage resource package, with a storage capacity of 10 TB and a validity period of six months, at a unit price of USD0.2568 per TB per hour. Serverless cluster A has not bound any storage resource package and is subject to the standard storage space price of USD0.00072 per GB per hour, approximately USD0.72 per TB per hour.

### **Scenario**

Assuming both Serverless clusters A and B operate continuously for three hours, with the storage space utilization being 0.5TB in the first hour, 1 TB in the second hour, and 2 TB in the third hour.

### **Serverless Cluster A**

The storage resource fees for the first hour = Serverless storage space price x storage space =  $0.72 \times 0.5 =$  USD0.36. The storage resource fees for the second hour = Serverless storage space price x storage space =  $0.72 \times 1 =$ USD0.72.

The storage resource fees for the third hour = Serverless storage space price x storage space =  $0.72 \times 2 =$  USD1.44. The total storage resource fees for running three hours = fees for the first hour  $+$  fees for the second hour  $+$  fees for the third hour  $=$  USD2.52.

#### **Serverless Cluster B**

The storage resource fees for the first hour =  $0.2568 \times 0.5 =$  USD0.1284.

The storage resource fees for the second hour =  $0.2568 \times 1 =$  USD0.2568.

The storage resource fees for the third hour =  $0.2568 \times 2 =$  USD0.5136.

The total storage resource fees for running three hours  $=$  USD0.8988.

The storage resource package offsets a consumption of 2 TB, leaving a remaining balance of 8 TB.

### **Note**

The storage resource pack will be deducted based on the actual storage used per hour, which is more cost-effective and flexible than the pay-as-you-go option. Before the deduction of the serverless cluster, you must first bind a storage resource pack. The cluster will not be terminated when the resource pack is unbound, used up, or expires. It will instead be billed on a pay-as-you-go basis. It is important to note the following points:

Storage resource packs are classified into two types: those for the Chinese mainland and those for regions outside the Chinese mainland. Each type is specified to be shared by all serverless clusters in the region, that is, one storage resource pack can be shared by multiple serverless clusters.

A serverless cluster can only be bound to one storage resource pack.

A storage resource pack is deducted based on the actual usage per hour.

A storage resource pack doesn't support downgrade once purchased.

### Management

Binding and [Unbinding](https://www.tencentcloud.com/document/product/1098/55250) Resource Pack Viewing [Resource](https://www.tencentcloud.com/document/product/1098/55251) Pack Usage [Modifying](https://www.tencentcloud.com/document/product/1098/55252) Resource Pack Name

## **Refund**

For resource packages that remain unused within their validity period, each Tencent Cloud account (primary account) is calculated on a calendar year basis, with a maximum of 20 refundable resource packages per year. As for resource packages that have expired or been fully utilized, refunds are currently not supported. For detailed refund instructions, see [Requesting](https://www.tencentcloud.com/document/product/1098/55253) Refund for Resource Pack.

### **Note**:

Regarding the limitation on the number of refunds, the system calculates this on a calendar year basis. The first calendar year cycle is from June 30, 2023, at 23:59:59 to July 1, 2024, at 00:00:00. The count refreshes on July 1 at 00:00:00 every year, thus the second calendar year cycle is from July 1, 2024, at 00:00:00 to June 30, 2025, at 23:59:59, and so on.

## Relevant Documents

Storage [Resource](https://www.tencentcloud.com/document/product/1098/55249) Pack [Purchasing](https://www.tencentcloud.com/document/product/1098/55247) Resource Pack

## <span id="page-32-0"></span>Binding and Unbinding Resource Pack

Last updated:2023-11-09 14:35:01

If you want to use a resource pack, you need to bind the resource pack after purchasing it. You can also unbind a resource pack that has been bound to clusters. This document describes how to bind or unbind a resource pack. **Note:**

A resource pack can be bound to multiple serverless clusters, but a serverless cluster can only be bound to up to one compute resource pack and one storage resource pack.

## **Prerequisites**

You have created a serverless cluster. For more information, see Creating [Serverless](https://www.tencentcloud.com/document/product/1098/51976) Cluster. You have purchased a resource pack. For more information, see [Purchasing](https://www.tencentcloud.com/document/product/1098/55247) Resource Pack.

## Binding a resource pack

### **Scenario 1: Binding a resource pack when creating a serverless cluster**

### 1. Go to the [purchase](https://buy.tencentcloud.com/cynosdb?product=package) page and complete the **Database Configuration** settings.

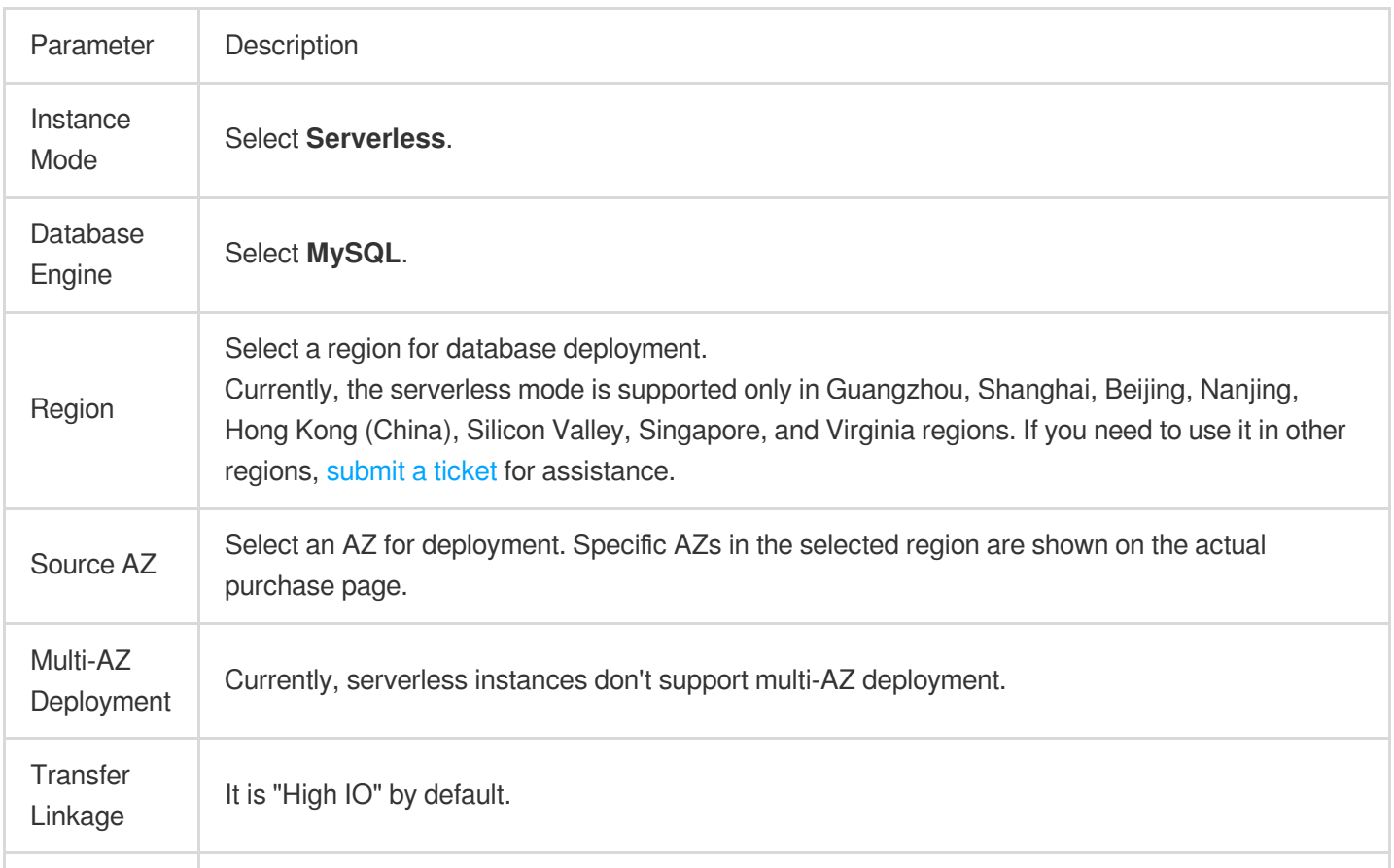

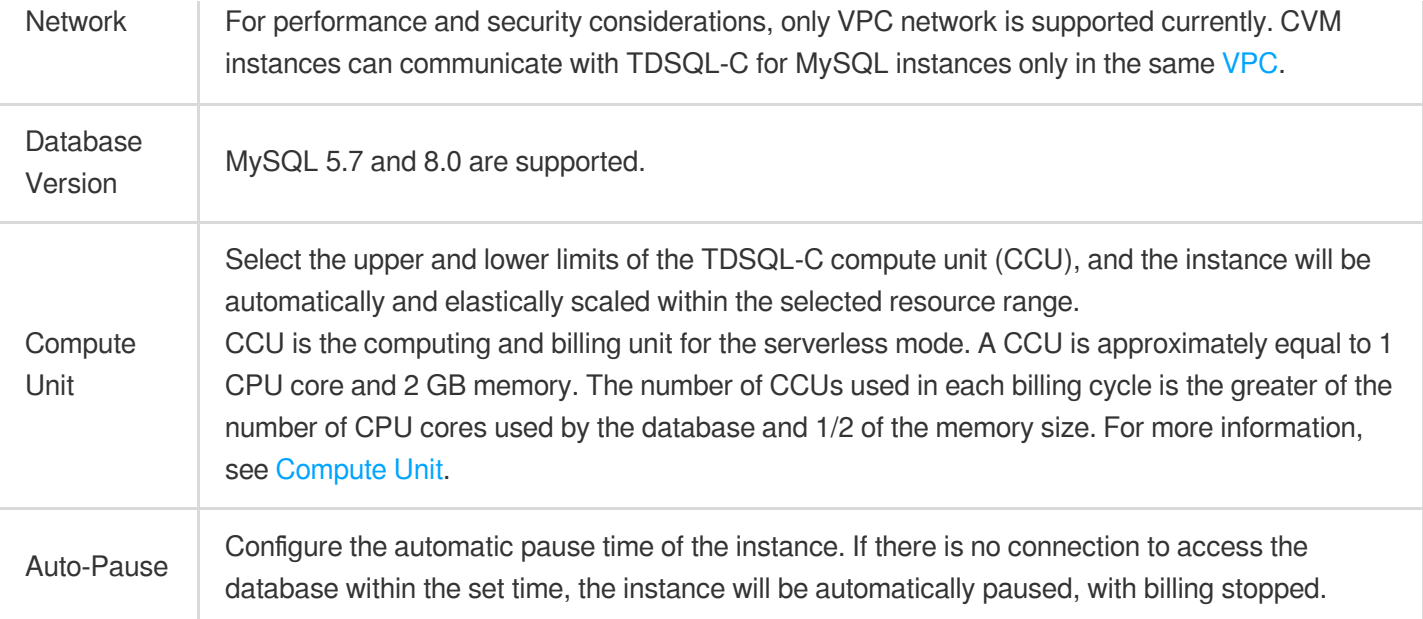

2. Complete the **Specification Billing** configuration and click **Next**.

### **Note:**

**Total serverless cluster fees = compute node fees + storage space fees = serverless computing power**

**price** number of CCUs + storage space price storage space

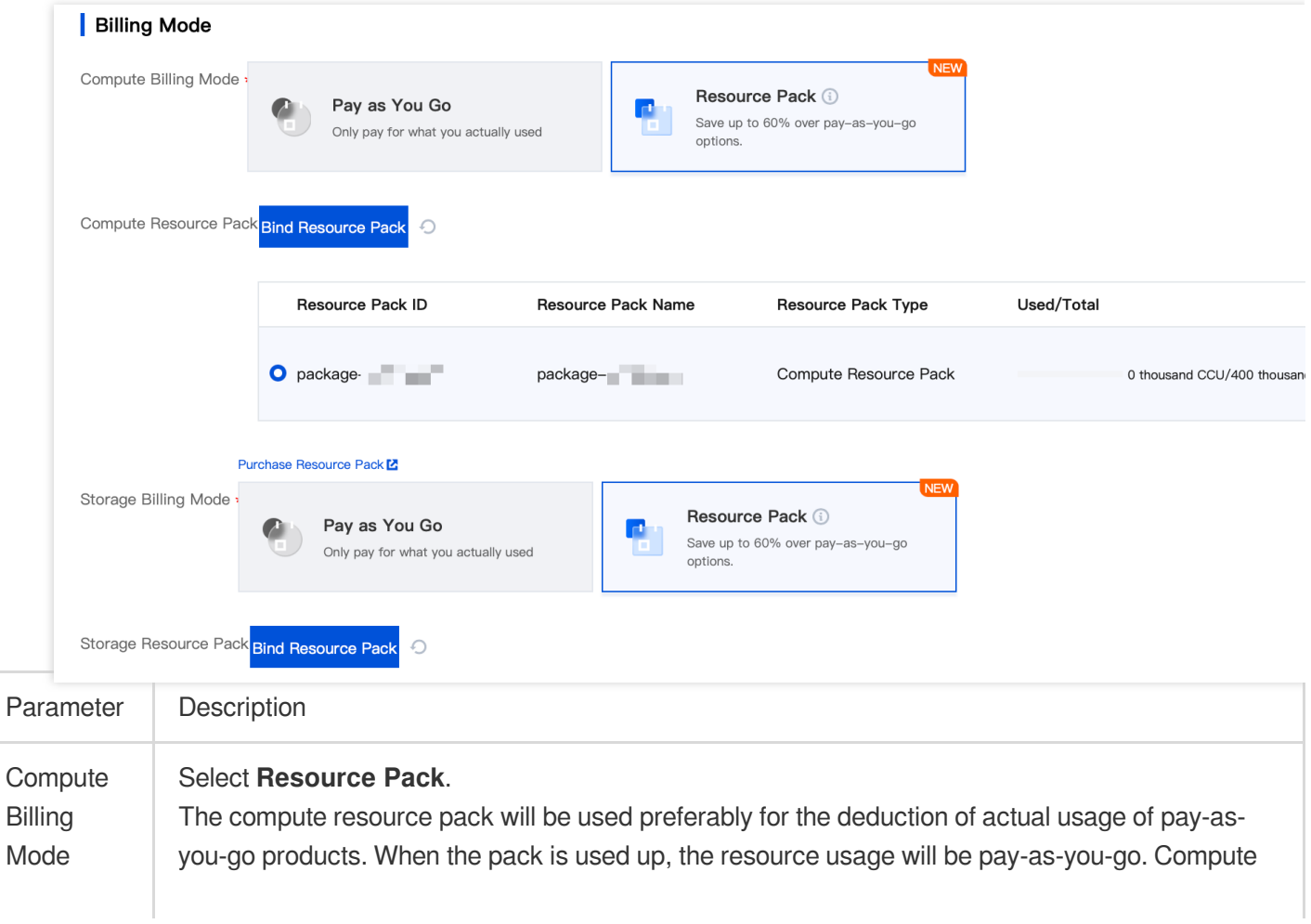

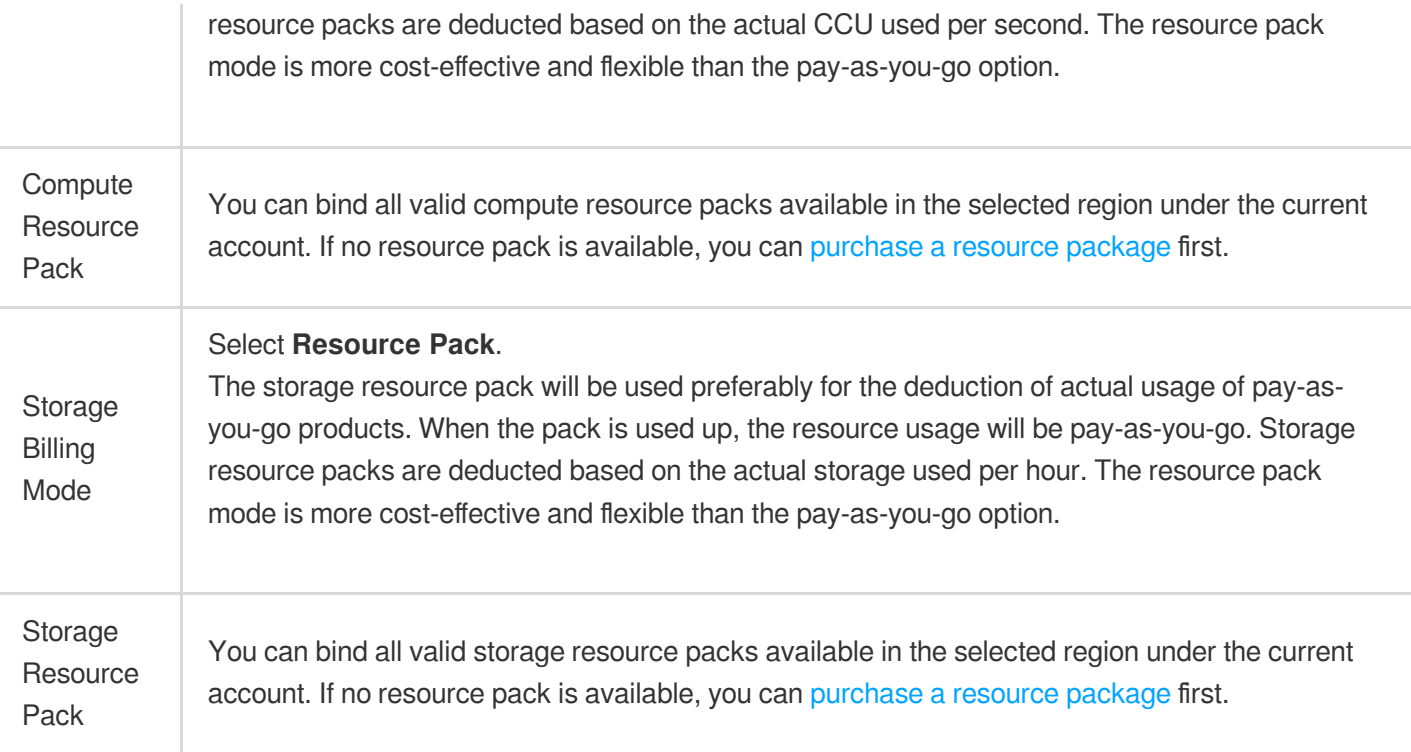

3. Select the number of clusters. You can batch purchase multiple clusters of the same specification. Then, click **Next**.

4. Complete the **Basic Info** and **Advanced Configuration** settings, confirm the fees, and click **Buy Now**.

### **Basic Info**

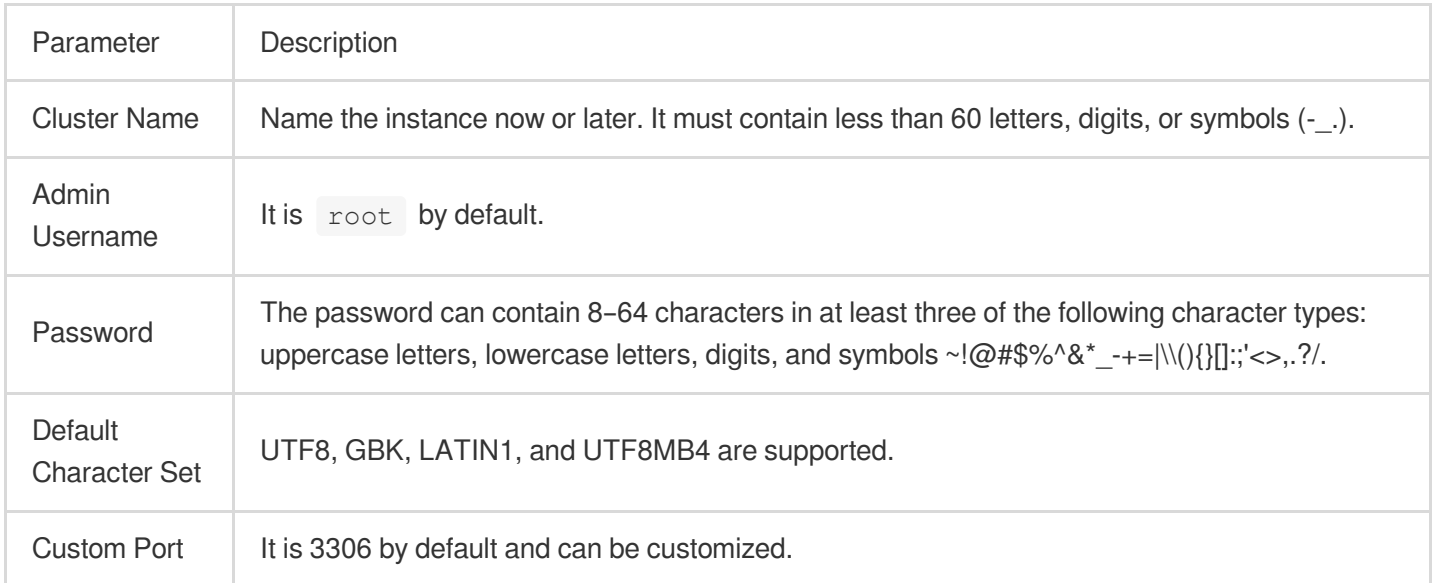

### Advanced Configuration

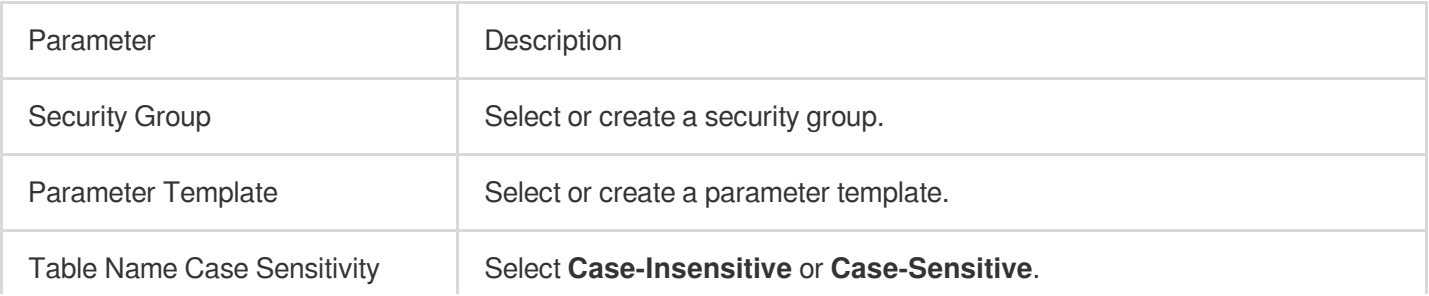

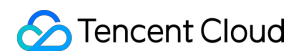

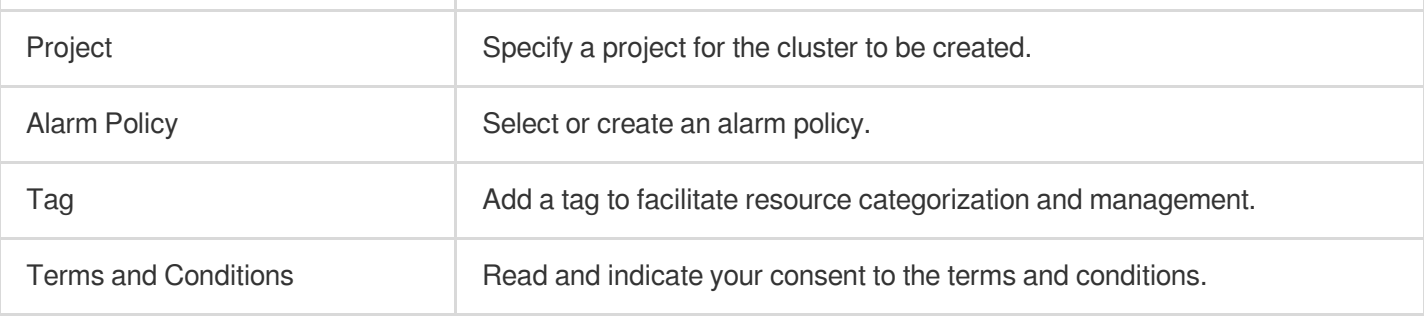

5. After the purchase is completed, you will be redirected to the [cluster](https://console.tencentcloud.com/cynosdb/mysql/ap-beijing/cluster/cynosdbmysql-4fyuay8e/detail) list. After the status of the cluster becomes **Running**, it can be used normally.

### **Note:**

If only the compute resource pack is bound, the compute nodes of the serverless cluster will be deducted by using the bound compute resource pack, while the storage nodes will be billed on a pay-as-you-go basis.

If only the storage resource pack is bound, the storage nodes of the serverless cluster will be deducted by using the bound storage resource pack, while the compute nodes will be billed on a pay-as-you-go basis.

If both the compute and storage resource packs are bound, both the compute and storage nodes of the serverless cluster will be deducted by using the bound compute and storage resource packs.

### **Scenario 2: Binding a resource pack to an existing serverless cluster**

### **Binding a resource pack to an existing serverless cluster in the resource pack list**

After purchasing a resource pack, you can bind it to an existing serverless cluster in the resource pack list.

1. Log in to the [TDSQL-C](https://console.tencentcloud.com/cynosdb/mysql#/) for MySQL console.

2. On the left sidebar, click **Resource Pack** to enter the resource pack management page.

3. Find the target resource pack directly on the page or quickly filter it out in the search box on the right, and click **Bind/Unbind** in the **Operation** column.

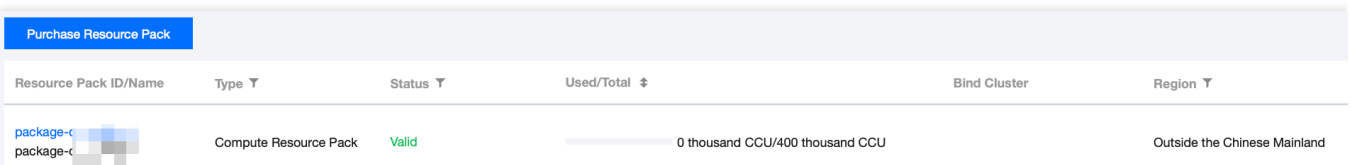

4. In the pop-up window, select a region, select one or more serverless clusters to which the resource pack is bound, and click **OK**.

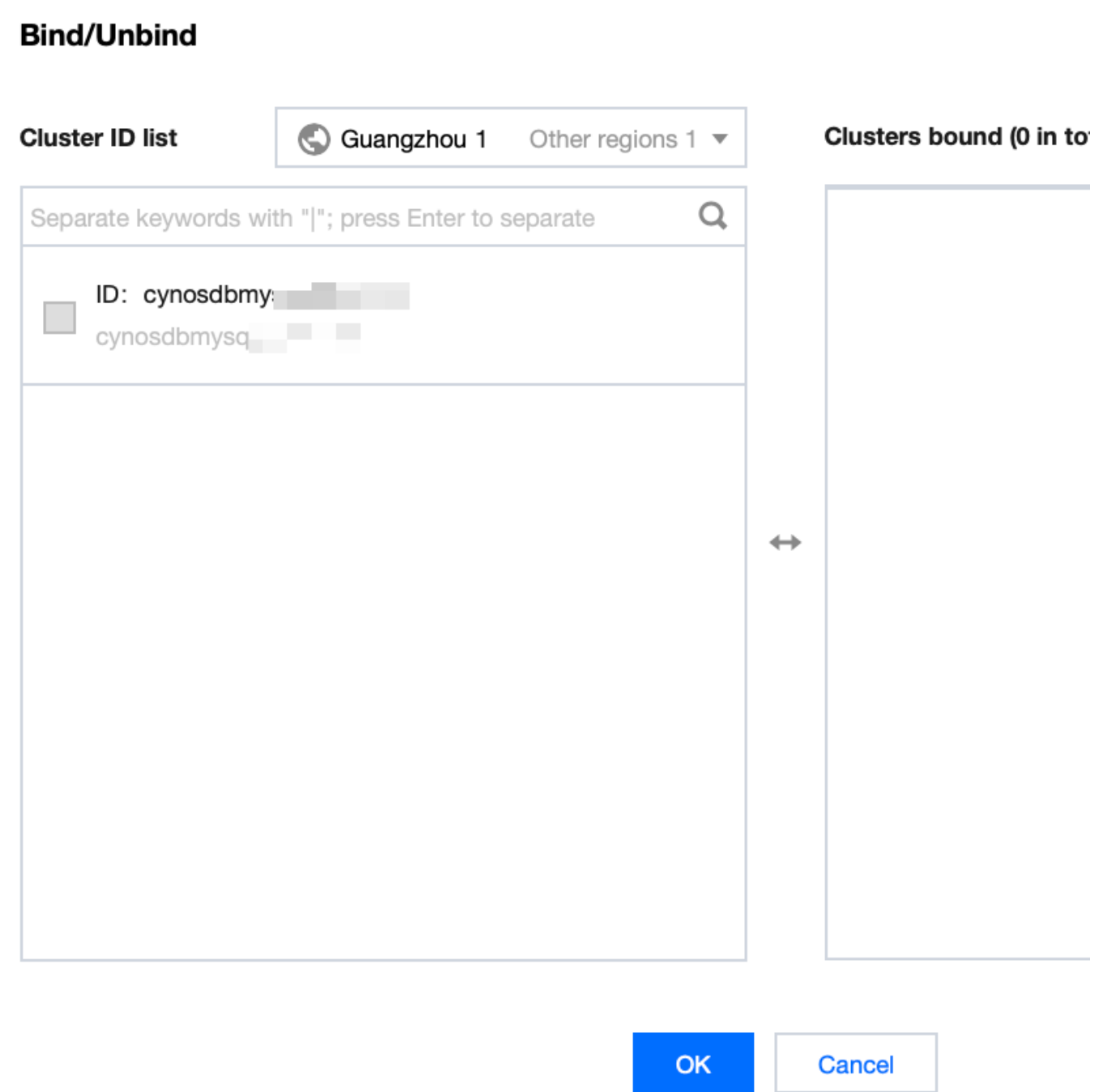

### **Binding a resource pack to an existing serverless cluster on the cluster management page**

- 1. Log in to the [TDSQL-C](https://console.tencentcloud.com/cynosdb/mysql#/) for MySQL console.
- 2. Click the target cluster in the cluster list on the left to enter the cluster management page.
- 3. On the cluster management page, select **Resource Pack** and click **Bind Resource Pack**.

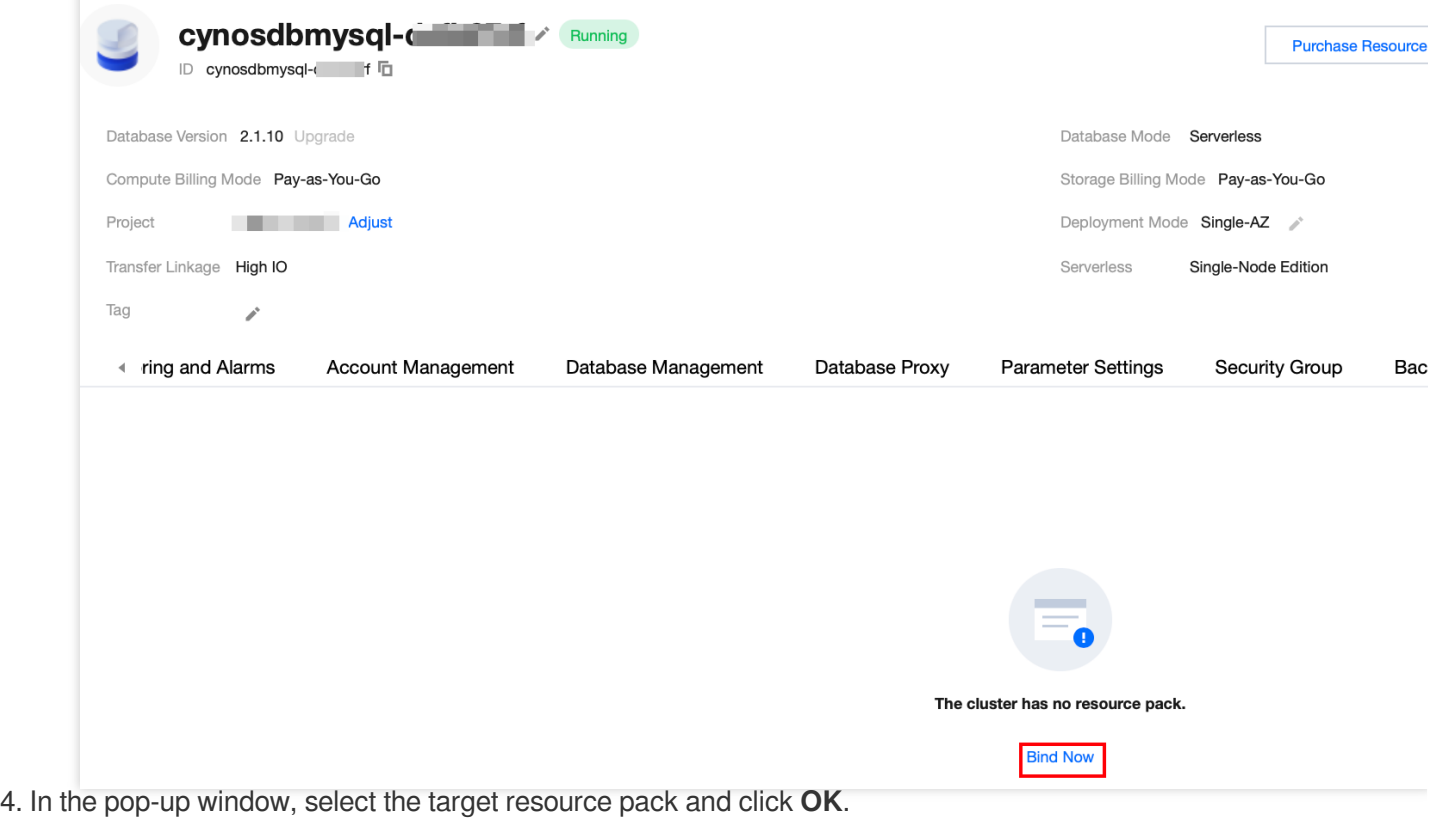

#### **Note:**

You can select only one compute resource pack or one storage resource pack.

You can select up to one compute resource pack and one storage resource pack at the same time.

## Unbinding a resource pack

When a resource pack expires or is used up, the resource pack will be automatically unbound. You can also unbind it manually.

### **Unbinding a resource pack from an existing serverless cluster in the resource pack list**

1. Log in to the [TDSQL-C](https://console.tencentcloud.com/cynosdb/mysql#/) for MySQL console.

- 2. On the left sidebar, click **Resource Pack** to enter the resource pack management page.
- 3. Find the target resource pack directly on the page or quickly filter it out in the search box on the right, and click **Bind/Unbind** in the **Operation** column.
- 4. In the pop-up window, select a region, select the target bound serverless cluster, and click **OK**.

### **Unbinding a resource pack from an existing serverless cluster on the cluster management page**

- 1. Log in to the [TDSQL-C](https://console.tencentcloud.com/cynosdb/mysql#/) for MySQL console.
- 2. Click the target cluster in the cluster list on the left to enter the cluster management page.
- 3. On the cluster management page, select **Resource Pack**.

4. Find the target resource pack, and click **Unbind** in the **Operation** column.

| package<br>-a Jih         | package-                  | Compute Resource Pack |                                   | 0 thousand CCU/400 thousand CCU Chinese Mainland |                      |
|---------------------------|---------------------------|-----------------------|-----------------------------------|--------------------------------------------------|----------------------|
| Resource Pack ID          | Resource Pack Name        | Type $\overline{r}$   | Used/Total $\text{\textsterling}$ |                                                  | Region $\bar{r}$     |
| <b>Bind Resource Pack</b> |                           |                       |                                   |                                                  |                      |
| ring and Alarms           | <b>Account Management</b> | Database Management   | Database Proxy                    | <b>Parameter Settings</b>                        | Ва<br>Security Group |

5. In the pop-up window, click **OK**.

## <span id="page-39-0"></span>Viewing Resource Pack Usage

Last updated: 2023-06-14 17:07:59

This document describes how to view the usage of a resource pack.

## **Prerequisites**

You have purchased a resource pack. For more information, see [Purchasing](https://www.tencentcloud.com/document/product/1098/55247) Resource Pack. You have bound the resource pack. For more information, see Binding and [Unbinding](https://www.tencentcloud.com/document/product/1098/55250) Resource Pack.

## **Directions**

### **Option 1:**

1. Log in to the [TDSQL-C](https://console.tencentcloud.com/cynosdb/mysql#/) for MySQL console.

2. On the left sidebar, click **Resource Pack** to enter the resource pack management page.

3. Find the target resource pack directly on the page or quickly filter it out in the search box on the right, and click

### **Usage Details** in the **Operation** column.

4. On the **Usage Details** page, select the target cluster to be queried in the upper right corner, or select all clusters to view the resource pack usage.

### **Note:**

You can view the resource pack usage in the last 24 hours, last 48 hours, last 7 days, last 30 days, a custom time range, or all time ranges.

You can check the following usage details fields: Deduction Period (Hour), Resource Pack ID, Used/Total, and Cluster ID.

### **Option 2:**

1. Log in to the [TDSQL-C](https://console.tencentcloud.com/cynosdb/mysql#/) for MySQL console.

2. Click **Target Cluster** in the cluster list on the left to enter the cluster management page.

3. On the cluster management page, select **Resource Pack**.

4. Find the target resource pack, and click **Resource Pack ID** or **Details** in the **Operation** column.

5. On the **Usage Details** page, select the target cluster to be queried in the upper right corner, or select all clusters to view the resource pack usage.

## <span id="page-40-0"></span>Resource Pack Reminder Policy

Last updated: 2024-03-25 15:36:20

This document describes the reminder policies regarding the usage and validity of a resource pack.

## Reminder Policy for Resource Pack Usage

### **Scenario: Resource pack is about to run out**

Reminder messages will be sent when the remaining resource pack usage reaches 30%, 20%, or 10%. Channels: [Message](https://console.tencentcloud.com/message) Center, email, and SMS.

Sample message:

Dear user,

You have already used 280,000 CCUs of your TDSQL-C: cynosdbmysql resource pack (ID: package-**, name: to**-**-1) under your account (ID: 100028**, nickname: ce\*\*\*), and the remaining 120,000 CCUs is less than 30% of the total capacity. Please [purchase](https://buy.tencentcloud.com/cynosdb?product=package) the resource pack promptly to avoid interruptions.

Reminder messages will be sent when the resource pack runs out.

Channels: [Message](https://console.tencentcloud.com/message) Center, email, and SMS.

Sample message:

Dear user,

You have used up 400,000 CCUs of your TDSQL-C: cynosdbmysql resource pack (ID: package-**, name: to**-**-1) under your account (ID: 100028**, nickname: ce\*\*\*) at 11:43:43 on 2023-05-31. Please [purchase](https://buy.tencentcloud.com/cynosdb?product=package) the resource pack promptly to avoid interruptions.

## Reminder Policy for Resource Pack Validity

### **Scenario: Resource pack is about to expire**

Reminder messages will be sent when the resource pack is 30 days, 7 days, 5 days, 3 days, or 1 day from expiration. Channels: [Message](https://console.tencentcloud.com/message) Center, email, and SMS.

Sample message:

Dear user,

Your TDSQL-C: cynosdbmysql resource package (ID: package-**, name: to**-**-1) under your account (ID: 100028**, nickname: ce\*\*\*) will expire at 11:43:43 on November 10, 2023. Once the resource pack has expired, it cannot be refunded. Please [purchase](https://buy.tencentcloud.com/cynosdb?product=package) the resource pack promptly to avoid interruptions.

Reminder messages will be sent when the resource pack expires.

Channels: [Message](https://console.tencentcloud.com/message) Center, email, and SMS.

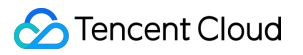

Sample message:

Dear user,

The TDSQL-C resource pack cynosdbmysql- **(resource pack ID: package-, resource package name: to--1) you**

**purchased for your account (account ID: 100028**, nickname: ce\*\*\*) has expired at 11:43:43 on November 10, 2023. Please [purchase](https://buy.tencentcloud.com/cynosdb?product=package) the resource pack promptly to avoid interruptions.

## <span id="page-42-0"></span>Modifying Resource Pack Name

Last updated: 2023-06-14 17:09:18

This document describes how to modify the name of a resource pack.

## **Prerequisites**

You have purchased a resource pack. For more information, see [Purchasing](https://www.tencentcloud.com/document/product/1098/55247) Resource Pack.

### **Directions**

- 1. Log in to the [TDSQL-C](https://console.tencentcloud.com/cynosdb/mysql#/) for MySQL console.
- 2. On the left sidebar, click **Resource Pack** to enter the resource pack management page.
- 3. Find the target resource pack directly on the page or quickly filter it out in the search box on the right, and click the edit icon under the **Resource Pack ID/Name**.
- 4. In the pop-up window for modifying the resource pack name, enter the new name of the resource pack and click **OK**.

Note:

The resource pack name can contain up to 60 letters, digits, or symbols (-\_.).

## <span id="page-43-0"></span>Requesting Refund for Resource Pack

Last updated:2024-04-25 12:45:31

This document describes how to request a refund for a resource pack.

## **Prerequisites**

You have purchased a resource pack. For more information, see [Purchasing](https://www.tencentcloud.com/document/product/1098/55247) Resource Pack.

## Refund Rule

You can request a refund for a valid resource pack in a self-service manner in the console.

Refund policy: For resource packages that remain unused within their validity period, each Tencent Cloud account (primary account) is eligible for a maximum of 20 refund instances per calendar year. Refunds are not available for resource packages that have either expired or been fully used.

### **Note**:

Regarding the limitation on the number of refunds, the system calculates this on a calendar year basis. The first calendar year cycle is from June 30, 2023, at 23:59:59 to July 1, 2024, at 00:00:00. The count resets annually on July 1 at 00:00:00. Therefore, the second calendar year cycle is from July 1, 2024, at 00:00:00 to June 30, 2025, at 23:59:59, and so on.

## Refund Amount

Refund amount = paid amount - (consumed usage x unit price x discount applicable)

## **Directions**

- 1. Log in to the [TDSQL-C](https://console.tencentcloud.com/cynosdb/mysql#/) for MySQL console.
- 2. On the left sidebar, click **Resource Pack** to enter the resource pack management page.
- 3. Find the target resource pack directly on the page or quickly filter it out in the search box on the right, and click
- **More** > **Refund** in the **Operation** column.
- 4. In the pop-up window, confirm the requested refund and click **OK**.

## <span id="page-44-0"></span>Multi-AZ Deployment

Last updated: 2024-04-25 09:44:59

TDSQL-C for MySQL offers both preset resources and Serverless cluster types, all supporting multi-availability zone deployment. Compared to single availability zone deployment, multi-availability zone deployment offers higher disaster recovery capabilities, ensuring database protection against instance failures or availability zone interrupts, and providing resilience against data center level failures. Multi-availability zone deployment enhances database instances with high availability and failover support. A multi-availability zone configuration involves combining multiple single availability zones within the same region into a physical zone. This article introduces multi-availability zone deployment for Serverless clusters. For information on multi-availability zone deployment with preset resources, please see Overview of [Multi-availability](https://www.tencentcloud.com/document/product/1098/44327) zone Deployment.

## **Prerequisites**

The cluster region has at least two AZs. The target AZ has sufficient computing resources. Database version requirements: Database version 5.7 with kernel minor version 2.0.15 or later. Database version 8.0 with kernel minor version 3.0.1 or later.

## Supported Regions and AZs

Currently, this feature is in beta test and only supports the following regions and AZs.

This feature will gradually support more regions and AZs.

If your business requires it, you can [Submit](https://console.tencentcloud.com/workorder/category) a Ticket to request deployment in other Regions and AZs.

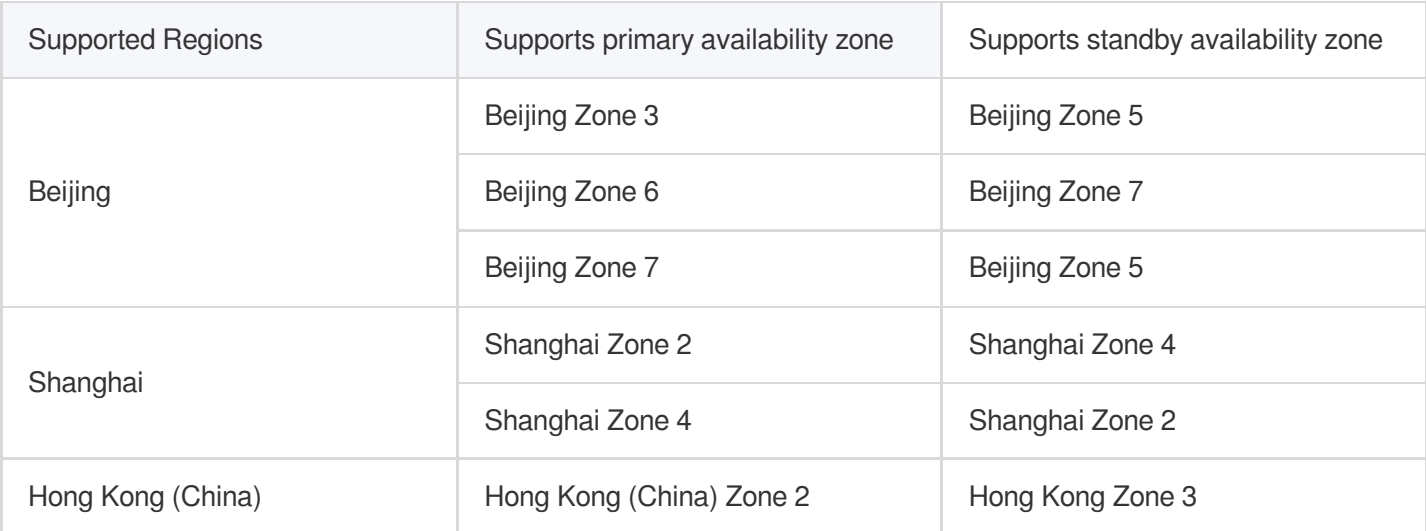

## Multi-AZ Deployment Fee Description

There are no additional fees for the Multi-AZ Deployment feature for the time being.

## Multi-AZ Deployment Feature Operations

The operations for Serverless cluster and those pre-configured for Multi-AZ Deployment are consistent. You can refer to the table below.

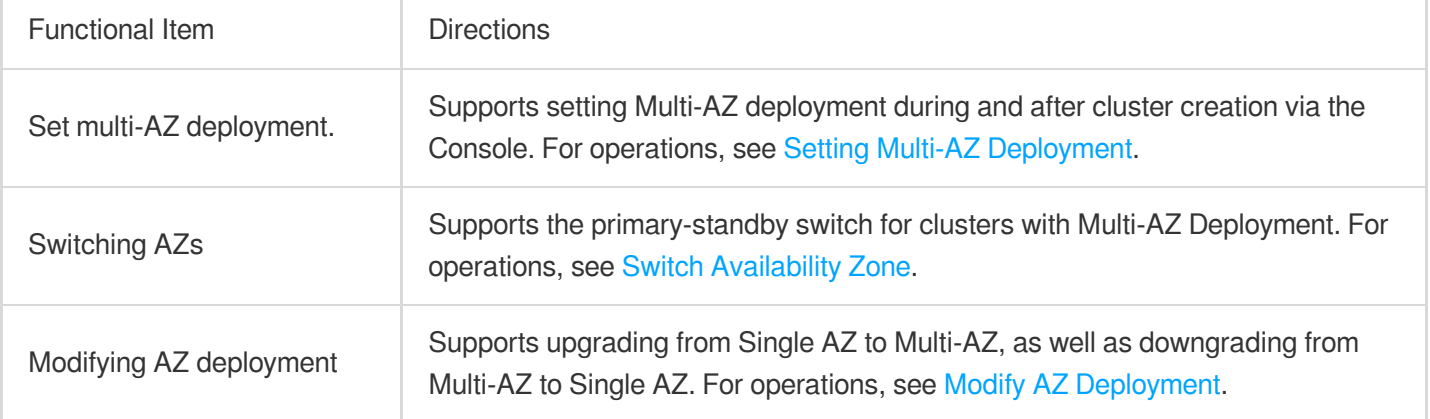

## <span id="page-46-0"></span>Adjusting Configurations

Last updated: 2024-04-25 09:48:09

After creating a Serverless cluster instance, you can modify the cluster's architecture and computing power configuration, and enable/disable automatic suspension by adjusting the configuration in the console.

## **Prerequisites**

A Serverless cluster has been [created.](https://www.tencentcloud.com/document/product/1098/51976) The cluster status is started.

### Modify the cluster's architecture

A Serverless cluster supports two architectures: single-node and cluster editions. The single-node edition has only one read/write instance. After purchase, you can switch to the cluster edition by adding read-only instances through configuration adjustments in the console. The cluster edition includes one read/write instance and 1 - 8 optional readonly instances. After purchase, you can switch back to the single-node edition through configuration adjustments in the console. The corresponding operations are as follows:

### **Switching from Single-Node to Cluster Architecture**

- 1. Log in to [TencentDB](https://console.tencentcloud.com/cynosdb/mysql/ap-guangzhou/cluster/cynosdbmysql-jsg4c7k3/detail) for CynosDB console, and select a region at the top.
- 2. Click **Target cluster** in the cluster list on the left to enter the cluster management page.
- 3. On the cluster details page, click **Adjust Configurations**.

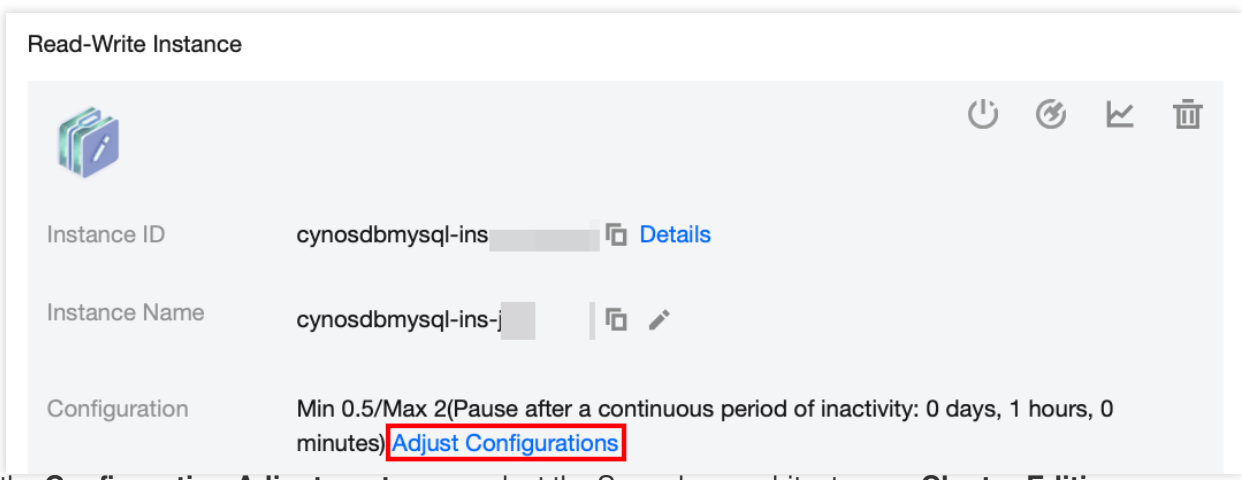

4. On the **Configuration Adjustment** page, select the Serverless architecture as **Cluster Edition**.

5. Select the desired number of read-only instances under the Read-only Group, and set the computing power range within the group. Then, click **Buy Now**.

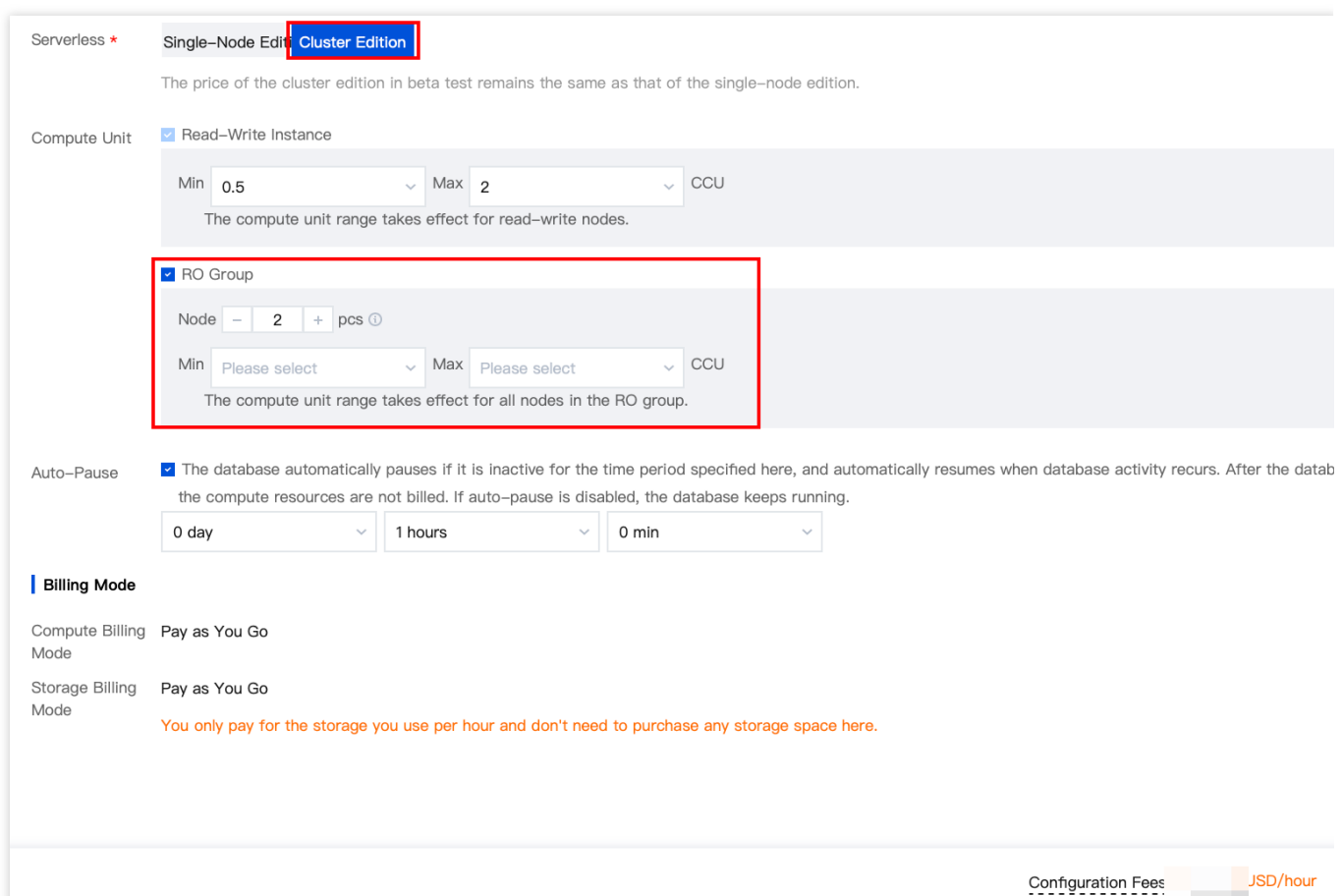

#### **Switching from Cluster to Single-Node Architecture**

1. Log in to [TencentDB](https://console.tencentcloud.com/cynosdb/mysql/ap-guangzhou/cluster/cynosdbmysql-jsg4c7k3/detail) for CynosDB console, and select a region at the top.

2. Click **Target Cluster** in the cluster list on the left to enter the cluster management page.

3. On the cluster details page, click **Adjust Configurations**.

4. On the **Configuration Adjustment** page, select the Serverless architecture as **Single-Node Edition**, and click **Buy Now**.

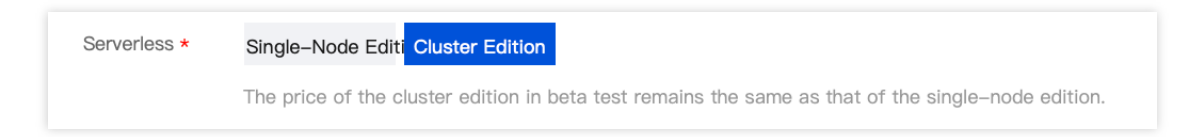

## Modifying the Computing Power Configuration of the Cluster

- 1. Log in to [TencentDB](https://console.tencentcloud.com/cynosdb/mysql/ap-guangzhou/cluster/cynosdbmysql-jsg4c7k3/detail) for CynosDB console, and select a region at the top.
- 2. Click **Target Cluster** in the cluster list on the left to enter the cluster management page.
- 3. On the cluster details page, click **Adjust configurations**.

4. On the **Configuration Adjustment** page, adjust the computing power configuration for the Read/Write instance and the Read-only Group (for Cluster architecture only), then click **Purchase Now**.

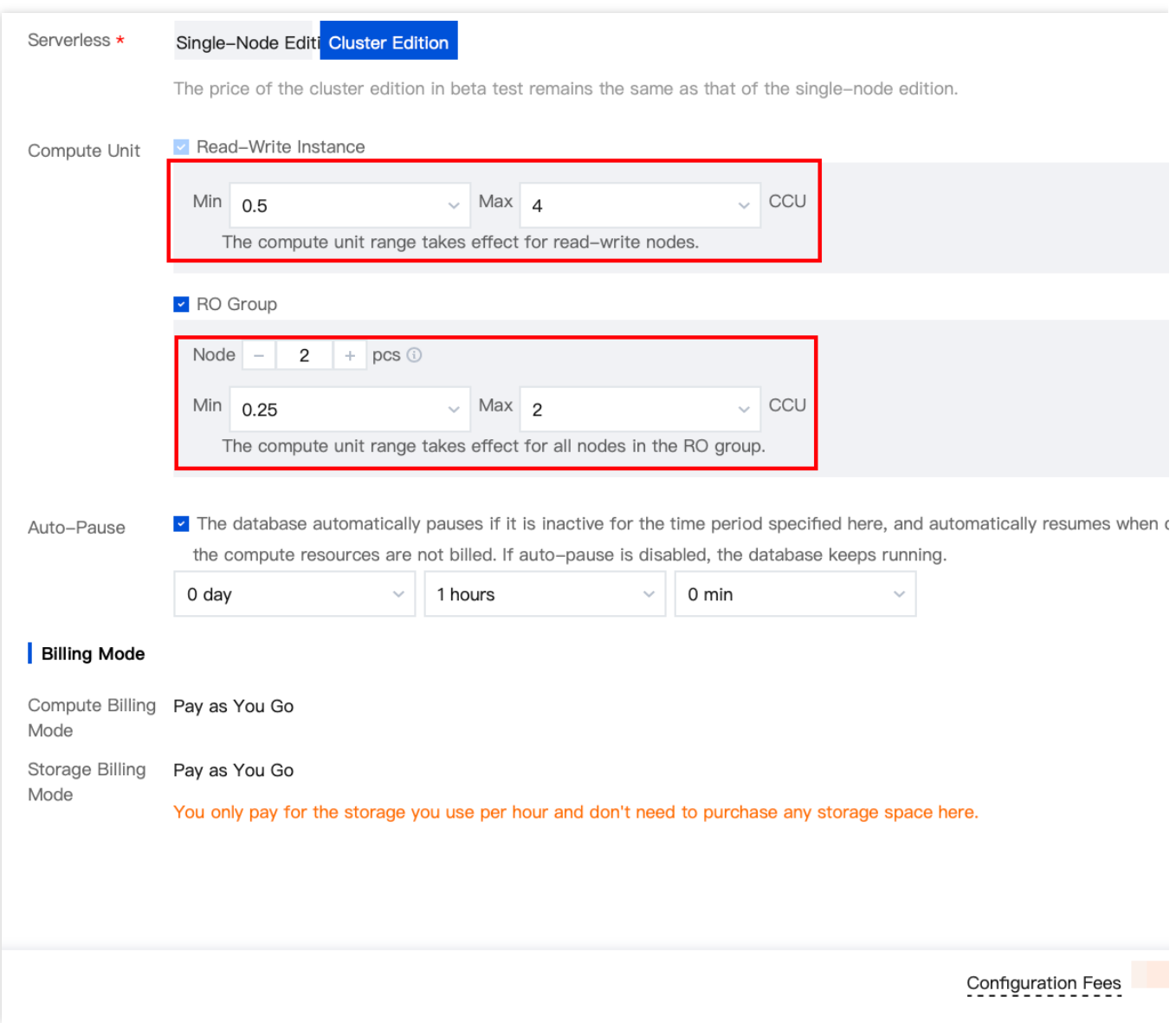

## Enabling/Disabling Automatic Suspension

On the **Configuration Adjustment** page, you can enable or disable automatic suspension. For service features and operation methods related to cluster automatic suspension, see [Automatic](https://www.tencentcloud.com/zh/document/product/1098/52035#.E8.87.AA.E5.8A.A8.E5.90.AF.E5.81.9C) Start and Stop.